## ФЕДЕРАЛЬНОЕ ГОСУДАРСТВЕННОЕ БЮДЖЕТНОЕ УЧРЕЖДЕНИЕ «ВСЕРОССИЙСКИЙ НАУЧНО-ИССЛЕДОВАТЕЛЬСКИЙ ИНСТИТУТ МЕТРОЛОГИЧЕСКОЙ СЛУЖБЫ» (ФГБУ «ВНИИМС»)

СОГЛАСОВАНО

Заместитель директора по управлению качеством ФГБУ «ВНИИМС»

 $\left(\frac{a}{4} + A.A.\right)$ Сатановский  $\mathscr{Q}$ 1 har 2022 г.

## ГОСУДАРСТВЕННАЯ СИСТЕМА ОБЕСПЕЧЕНИЯ ЕДИНСТВА ИЗМЕРЕНИЙ

## СИСТЕМА ПЕРЕДАЧИ ИЗМЕРИТЕЛЬНОЙ ИНФОРМАЦИИ С ВРАЩАЮЩЕГОСЯ ОБЪЕКТА ИСПЫТАНИЙ (СПИИ)

Методика поверки

ЛАСУ.421413.482.20.000МП

г. Москва 2022 г.

# Содержание

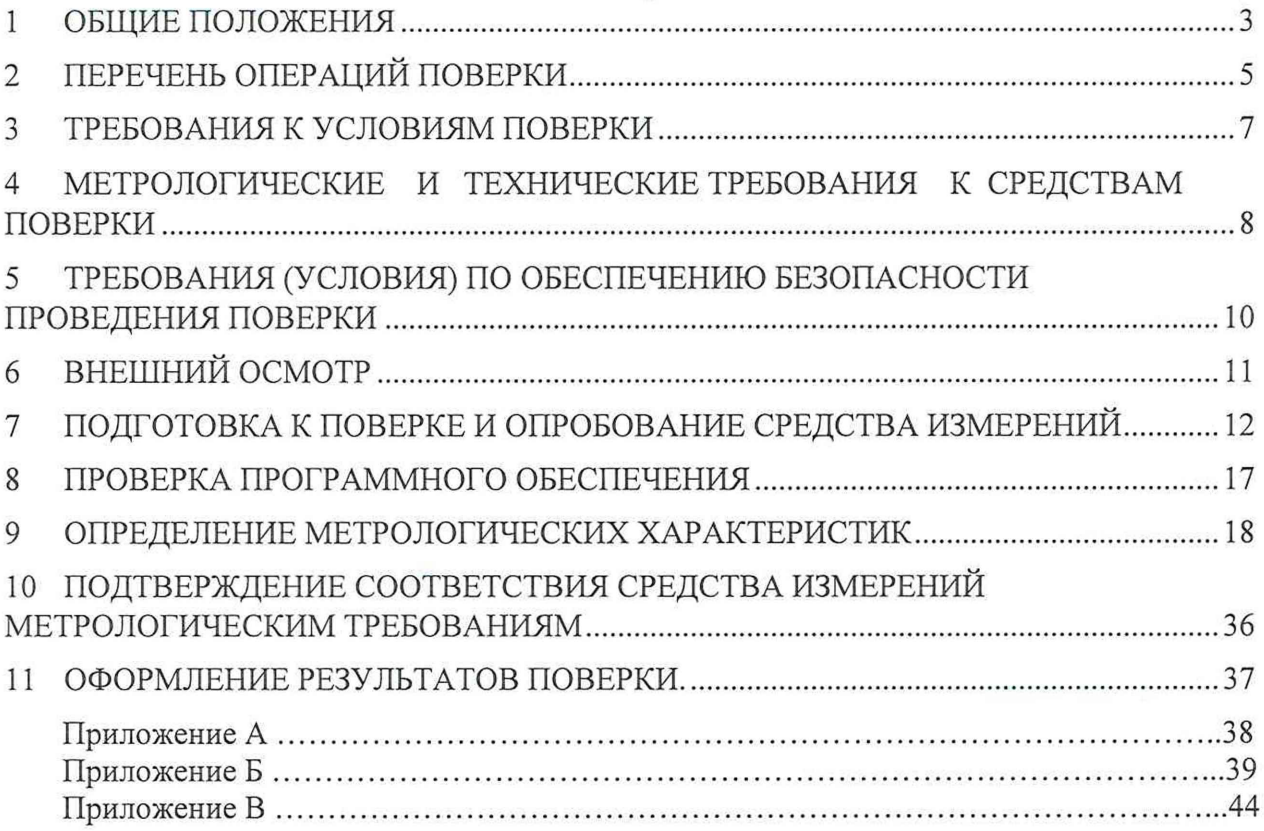

### ПРИНЯТЫЕ СОКРАЩЕНИЯ И УСЛОВНЫЕ ОБОЗНАЧЕНИЯ

**BIT** верхний предел диапазона измерений или нормированного значения измеряемого параметра

ЛИ диапазон измерений ИК, в пределах которого устанавливаются контрольные точки (меры), для которых определяются значения метрологических характеристик, и в которых выполняется их оценка на соответствие нормированным пределам допускаемой погрешности измерений

ИК измерительный канал (каналы)

ИФП индивидуальная функция преобразования (градуировочная характеристика)

 $KT$ контрольная точка диапазона измерений (ДИ), в которой устанавливается (задается) номинальное действительное значение измеряемой величины, принимаемое за истинное, при проведении экспериментальных исследований поверяемого ИК

- MΠ методика поверки
- **MX** метрологические характеристики
- **HIT** нижний предел диапазона измерений

НФП номинальная функция преобразования (градуировочная характеристика)

ПК персональный компьютер

- $\Pi$ <sup>O</sup> программное обеспечение
- $\Pi\Pi$ первичный преобразователь (датчик)
- CИ средства измерений
- СПИИ система передачи измерительной информации
- $C\Pi$ средства поверки (эталон) или средства проверки технических характеристик СИ
- **CTO** стендовое технологическое оборудование
- ЭЧ электрическая часть

#### ОБЩИЕ ПОЛОЖЕНИЯ  $1$

1.1 Настоящая методика поверки (МП) разработана в соответствии с требованиями Приказа Минпромторга №2907 от 28.08.2020 г. и устанавливает порядок, методы и средства проведения первичной и периодических поверок измерительных каналов (ИК) системы передачи измерительной информации с вращающегося объекта испытаний (СПИИ) (далее по тексту -СПИИ), производства ООО «Лаборатория автоматизированых систем (АС)». СПИИ предназначена для измерения силы постоянного тока, сопротивления постоянному току, напряжения постоянного тока, частоты периодического сигнала, температуры бесконтактным методом а также для сбора, преобразования, регистрации, обработки визуального отображения и архивирования измерительной информации на разгонным стенде ИИ4161 (РМ-6) АО «ЦНИИмаш»).

СПИИ включает в себя 6 типов ИК из них: 1.2

 $\Box$ 

1.2.1 Два ИК предназначенные для измерений в различных диапазонах физических величин:

температуры бесконтактным способом состоящий ИК **ИЗ** первичного преобразователя температуры (пирометра «Кельвин Арто») и электрической части, где сила постоянного тока от ПП измеряется с пересчетом в единицы измерения температуры по индивидуальной функции преобразования.

ИК частоты периодического сигнала,, состоящий из первичных преобразователей периодического сигнала и электрической части, где частота периодического сигнала, измеряется первичным преобразователем передается в электрическую часть ИК и пересчитывается в в единицы физической величины об/мин (ВF).

1.2.2 Три ИК измерений физических величин, состоящих только из канала измерений электрических параметров с последующим пересчетом в единицы измеряемой величины по индивидуальной функции преобразования:

ИК напряжения постоянного тока, соответствующего значениям температуры в диапазоне преобразований термоэлектрических преобразователей (BTt);

ИК сопротивления постоянному току, соответствующему значениям температуры в диапазоне преобразований термопреобразователей сопротивления (BTR);

ИК напряжения постоянного тока (Btenzo);

ИК частоты периодического сигнала соответствующего значениям частоты вращения (BF1).

1.3 Настоящая МП устанавливает два способа определения МХ ИК СПИИ комплектно и поэлементно.

1.4 При поэлементной поверке МХ ИК определяются и оцениваются по двум измерительным компонентам - ПП и ЭЧ ИК.

1.5 ИК, поверяемый комплектным способом, при замене в его составе по любым основаниям в интервале между поверками измерительного(ых) компонента(ов), включая ПП, подлежит внеочередной поверке в соответствии с данной МП.

1.6 Измерительные компоненты в составе ИК, поверяемого комплектным способом, отдельной поверке не подлежат и поверяются только в составе всего ИК.

Для ИК, поверяемых поэлементно, при замене в интервале между периодическими 1.7 поверками любого из измерительных компонентов, остальные компоненты внеочередной поверке не подлежат. Если под измерительным компонентом подразумевается ЭЧ ИК, то в случае замены в её составе любого метрологически значимого элемента/компонента внеочередной поверке подлежит вся ЭЧ ИК.

При замене многоканального (входящего в состав двух и более ИК) 1.8 измерительного компонента внеочередной поверке подлежат все ИК (или все ЭЧ ИК), в состав которых входит данный измерительный компонент.

Внеочередная поверка одного или нескольких ИК не отменяет их очередную 1.9 периодическую поверку.

1.10 Первичная поверка СПИИ выполняется в полном объёме ИК. Периодическую поверку допускается выполнять частично, только для ИК, соответствующих текущей или предстоящей программе измерений параметров изделия.

1.11 Поверка ИК по настоящей МП может быть выполнена на договорной основе сторонней организацией, аккредитованной в установленном порядке на право проведения поверки СИ.

1.12 Обеспечена прослеживаемость ИК СПИИ к государственному первичному эталону единицы электрического напряжения ГЭТ 13-2001, к государственному первичному эталону единицы силы постоянного электрического тока ГЭТ 4-91, к государственному первичному эталону единиц времени, частоты и национальной шкалы времени ГЭТ 1-2022, к государственному первичному эталону единицы электрического сопротивления ГЭТ 14-2014, к государственному первичному эталону единицы температуры в диапазоне от 0 до 3200 °С ГЭТ 34-2020.

1.13 При периодической поверке допускается выполнять поверку для выборочного количества измерительных каналов СПИИ. Типы, коммутация входов и количество измерительных каналов, подлежащих периодической поверке, определяются собственником СПИИ, перечисляются в перечне ИК подлежащих периодической поверке по форме Приложения  $A$ .

1.14 Первичная поверка выполняется в следующих случаях: при вводе в эксплуатацию, после ремонта средств измерений (СИ), входящих в состав измерительных каналов (ИК), после изменения коммутации входов ИК, после ремонта или замены связующих компонентов.

1.15 Методика может изменяться и дополнятся в установленном порядке.

### $\Box$

## 2 ПЕРЕЧЕНЬ ОПЕРАЦИЙ ПОВЕРКИ

## 2.1 Операции поверки в соответствии с таблицей (Таблица 1).

Таблица 1 - Операции поверки

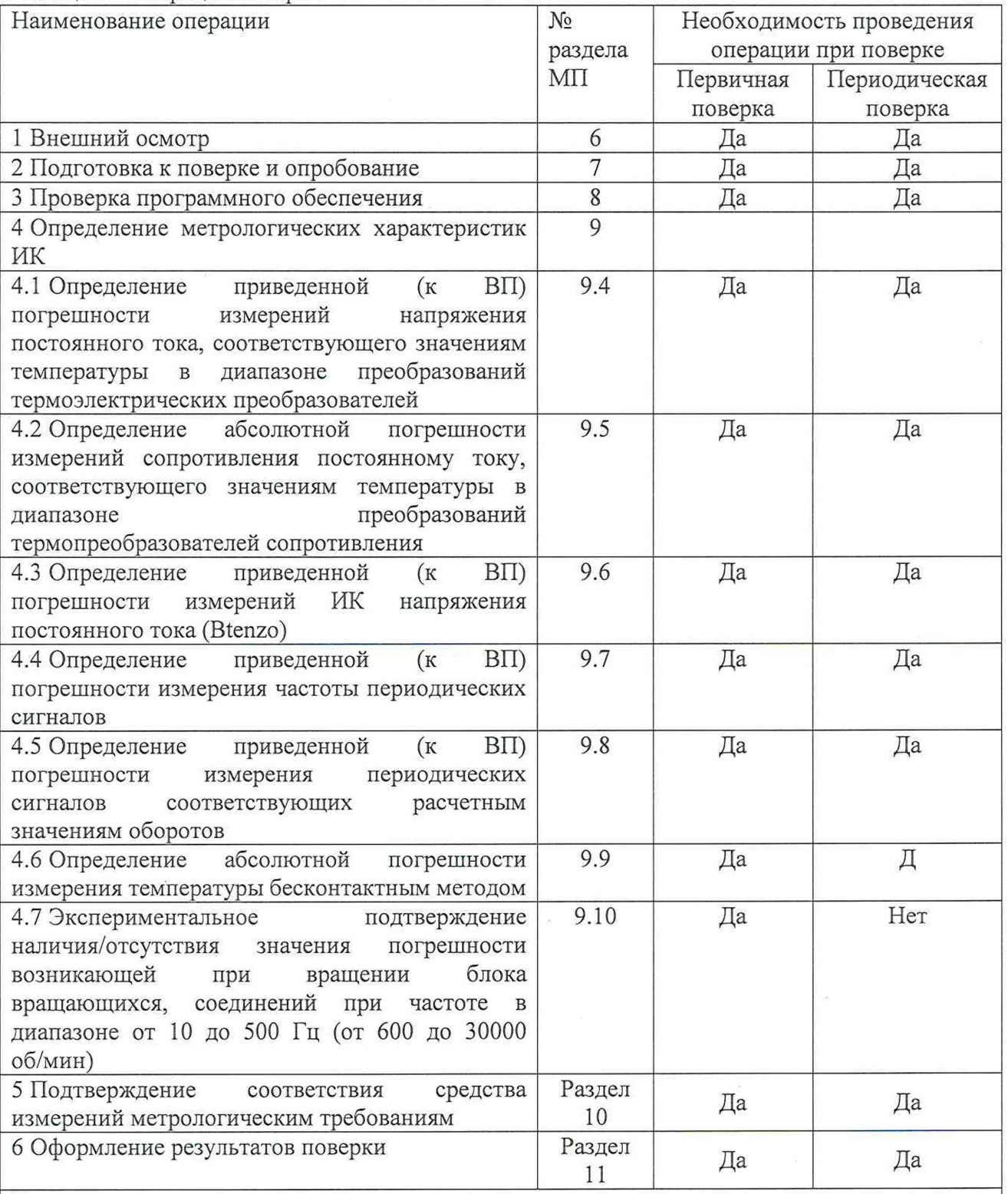

Примечания:

1 Допускается сокращенная поверка СПИИ, в соответствии с требованиями программ испытаний изделий, для измерительного контроля параметров которых она предназначена; 2 Допускается независимая поверка каждого ИК, в том числе после ремонта

(в объеме первичной), с обязательным указанием об этом в свидетельстве о поверке

 $2.2$ Операции и последовательность выполнения работ для ИК, поверяемых комплектным способом.

2.2.1 Поверку ИК, поверяемого комплектным способом, в целом выполнять в следующей последовательности:

внешний осмотр ИК;

подготовка системы и ПО к поверке:  $\overline{\phantom{a}}$ 

проверка работоспособности (опробование) ИК;  $\equiv$ 

экспериментальные исследования (сбор данных) ИК;  $\overline{\phantom{0}}$ 

 $\overline{a}$ определение МХ ИК.

Для ИК с НФП определяется максимальная погрешность и ее составляющие и,  $2.3$ при необходимости, новая градуировочная характеристика. Для ИК с ИФП определяется максимальная погрешность и ее составляющие и, при необходимости, новая градуировочная характеристика.

Операции и последовательность выполнения работ для ИК, поверяемых  $2.4$ поэлементным способом.

способом (включая 2.4.1 Поверку ИК, поверяемого поэлементным ИК.  $\mathbf{C}$ преобразователями, имеющими цифровой выход), выполнять в следующей последовательности:

внешний осмотр ИК;

проверка наличия актуальных сведений  $\circ$ поверке  $\overline{B}$ Фелеральном информационном Фонде по обеспечению единства измерений (ФИФ) или действующего свидетельства о поверке для каждого измерительного компонента. Работы по поверке (полготовка, проверка работоспособности, экспериментальные исследования) электрической части поверяемого ИК выполнять как для электрической части ИК при поверке ИК комплектным способом;

оценка максимальной погрешности ИК по МХ измерительных компонентов;

монтаж измерительных компонентов и проверка работоспособности ИК.

 $\Box$ 

#### ТРЕБОВАНИЯ К УСЛОВИЯМ ПОВЕРКИ  $3<sup>1</sup>$

3.1 Поверка выполняется по месту эксплуатации СПИИ.

3.2 Условия окружающей среды:

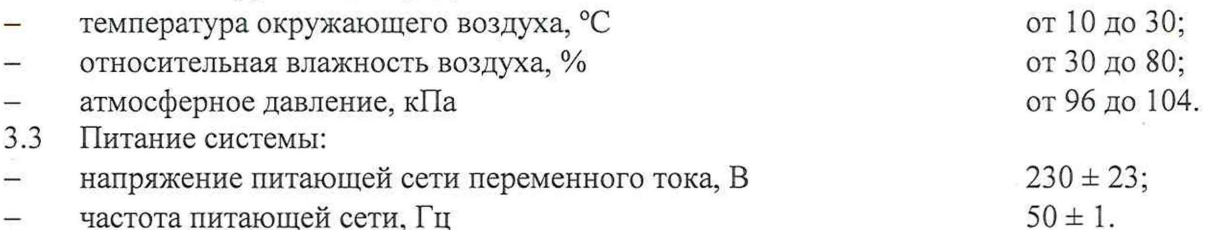

частота питающей сети, Гц  $\overline{\phantom{0}}$ 

Примечание - При выполнении поверки ИК системы условия окружающей среды для СП должны соответствовать требованиям, указанным в руководствах на их эксплуатацию.

## 4 МЕТРОЛОГИЧЕСКИЕ И ТЕХНИЧЕСКИЕ ТРЕБОВАНИЯ К СРЕДСТВАМ ПОВЕРКИ

При проведении поверки использовать средства измерений и вспомогательные  $4.1$ технические средства, приведенные в таблице (Таблица 2). Таблица 2 - Средства поверки

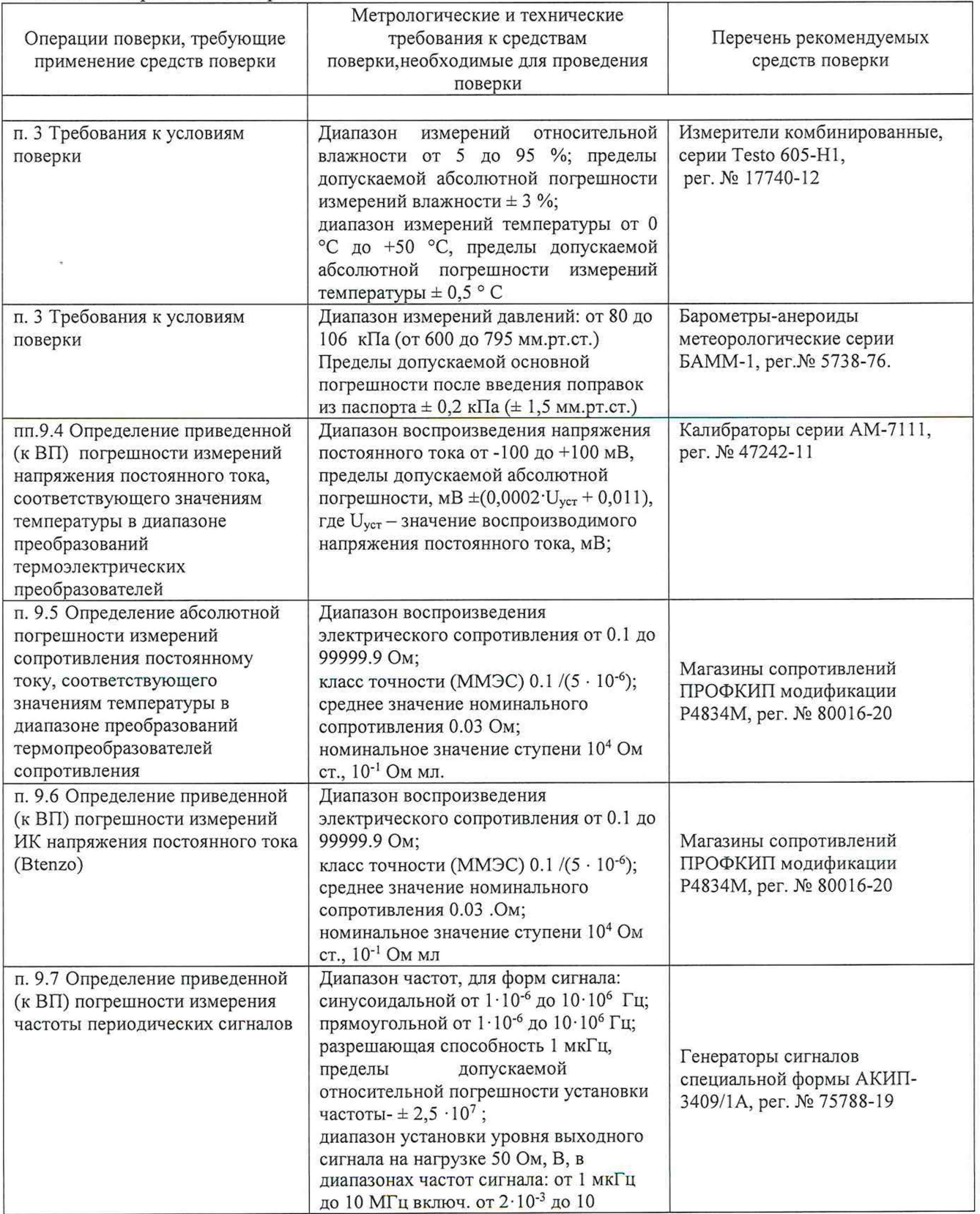

продолжение таблицы 2.

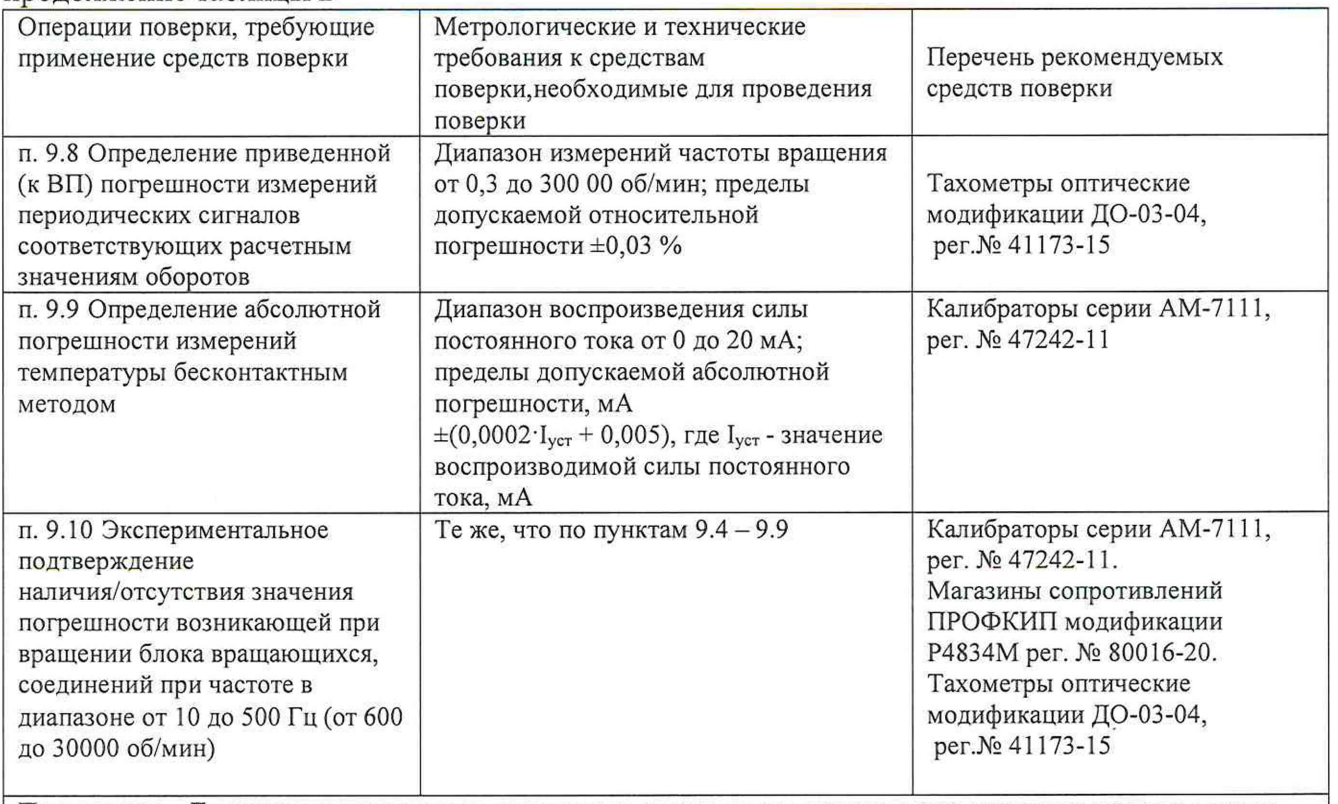

Примечание - Допускается использовать при поверке другие утвержденные и аттестованные эталоны единиц величин, средства измерений утвержденного типа иповеренные, удовлетворяющие метрологическим требованиям, указанным в таблице.

4.2 Для обеспечения подключения СИ на вход ИК применяются:

 $-$  клеммник для вспомогательного кабеля XT10;

кабель вспомогательный ЛАСУ.421413.482.20.000ДК.

4.3 Для обеспечения связи лиц осуществляющих поверку применяются рации или другие средства дистанционной коммуникации.

4.4 Кронштейн для блока вращающихся соединений RS 212 (БВС) с разветвителем сигналов - это неразборная оснастка для установки на оборудование и обеспечивающая подключение первичных преобразователей устанавливаемых на вращающемся объекте к БВС для передачи измерительной информации (электрических сигналов) в стационарную кабельную сеть. Для поверки ИК СПИИ на кронштейне специально предусмотрен разветвитель сигналов, т.к. подключение рабочих эталонов непосредственно вместо ПП затруднительно и существует риск повреждения или физического разрушения рабочих эталонов.

4.5 Используемые при проведении поверки рабочие эталоны должны быть аттестованы, а средства измерений, используемые в качестве эталонов единиц величин, поверены в соответствии с требованиями Приказа Минпромторга №2510 от 31.07.2020 г., сведения об аттестации (поверке) должны быть внесены в Федеральный информационный фонд по обеспечению единства измерений.

4.6 Рабочие эталоны (СИ) должны быть внесены в рабочее помещение не менее чем за 12 часов до начала проведения поверки.

(УСЛОВИЯ)  $\Pi$ <sup>O</sup> ОБЕСПЕЧЕНИЮ **БЕЗОПАСНОСТИ** 5 ТРЕБОВАНИЯ ПРОВЕДЕНИЯ ПОВЕРКИ

соблюдать 5.1 При проведении поверки необходимо требования техники безопасности, предусмотренные «Правилами технической эксплуатации электроустановок потребителей» и «ПОТ Р М-016-2001. РД 153-34.0-03.150-00. Межотраслевыми Правилами по охране труда (Правила безопасности) при эксплуатации электроустановок», ГОСТ 12.2.007.0-75, ГОСТ Р 12.1.019-2009, ГОСТ 12.2.091-2002 и требования безопасности, указанные в технической документации на применяемые эталоны и вспомогательное оборудование. Любые подключения приборов проводить только при отключенном напряжении питания системы.

Кроме того, необходимо соблюдать следующие требования: 5.2

к работе по выполнению поверки (калибровки) допускаются лица не моложе 18 лет, прошедшие аттестацию по технике безопасности и промышленной санитарии, ознакомленные с эксплуатанионной документацией на систему,  $\mathbf{C}$ инструкцией  $\Pi$ <sup>O</sup> эксплуатации электрооборудования стенда и с настоящей методикой;

электроизмерительные электрооборудование стенда, приборы. a также используемые в качестве средств поверки, должны быть заземлены, блоки питания должны иметь предохранители номинальной величины;

работы по выполнению поверки системы должны проводиться по согласованию с лицами, ответственными за эксплуатацию испытательного стенда.

Лля выполнения поверки необходимо не менее 2-х сотрудников

При вращении оборудования РМ6 во время проведения операции поверки 5.3 находиться в помещении РМ6 категорически запрещается.

### 6 ВНЕШНИЙ ОСМОТР

6.1 При выполнении внешнего осмотра должно быть установлено соответствие поверяемого ИК следующим требованиям:

комплектность ИК должна соответствовать формуляру;

маркировка ИК должна соответствовать требованиям эксплуатационной  $\overline{\phantom{a}}$ документации;

измерительные, вспомогательные и соединительные компоненты (кабельные разъемы, клеммные колодки и т. д.) ИК системы не должны иметь визуально определяемых внешних повреждений и должны быть надежно соединены и закреплены;

соединительные линии (кабели, провода) не должны иметь повреждений изоляции и экранирования и должны быть надежно соединены с разъемами и клеммами;

экранирование кабелей и проводов должно быть соединено между собой и с заземляющим контуром в соответствии с электрическими схемами.

6.2 Результаты внешнего осмотра считать удовлетворительными, если выполняются условия, изложенные в пункте 6.1. В противном случае поверка не проводится до устранения выявленных недостатков.

#### ПОЛГОТОВКА К ПОВЕРКЕ И ОПРОБОВАНИЕ СРЕДСТВА ИЗМЕРЕНИЙ  $7\phantom{.0}$

 $7.1$ Поверка выполняется на месте эксплуатации.

 $\Box$ 

 $7.2$ При проведении должны быть соблюдены следующие условия:

проверено наличие: Перечня ИК подлежащих поверке по форме Приложения А (только при периодической поверке), предыдущего свидетельства о поверке и протоколов поверки ИК СПИИ (при наличии), свидетельств о поверке для всех применяемых СИ;

персоналу проведен инструктаж по технике безопасности (ТБ);

проведена подготовка разгонной камеры к работе, создан вакуум, проверено его соответствие технологической карте для разгонной камеры);

блок вращающихся соединений (БВС) установлен на вал разгонной камеры в специальном кронштейне, концы соединительных проводов со стороны вращающейся части БВС замкнуты перемычками пайкой в соответствии рисунком (- Рисунок 10). Разъем БВС со стороны неподвижной части подключен к разъему развевителя 1 в соответствии с рисунком (-Рисунок 10), Кабель вспомогательный подключен к разъему 1 на кронштейне, разъем 2 кабеля вспомогательного подключен к стационарной кабельной сети, к к кабелю вспомогательному подключен клемник XT10 в соответствии с рисунком (- Рисунок 10 - Схема поверки);

тахометр оптический установлен и готов к работе;

проведена подготовка СПИИ к работе в соответствии с разделом 3 ЛАСУ.421413.482.20.000РЭ Руководство по эксплуатации.

Опробование. 7.3

7.3.1 Включить СПИИ.

7.3.2 Проверить работу крейта LTR-EU-8-1 для этого запустить иконку «LTR Server» рисунок (

7.3.3 Рисунок 1) и убедится, что все модули LTR опрашиваются рисунок (Рисунок 2).

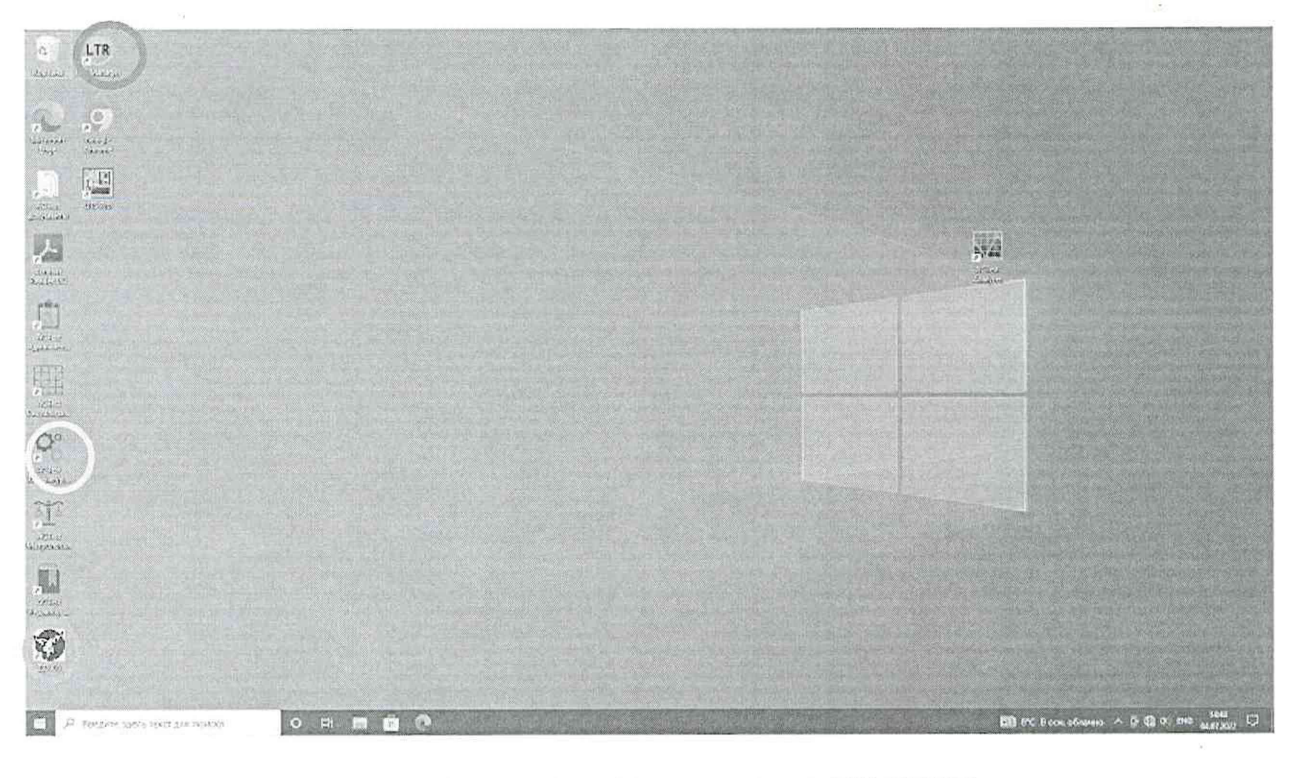

Рисунок 1 - Основной экран ПК СПИИ,

- иконка «LTR Server»
- иконка «ACTest Конфигуратор»
- О- иконка ПО тахометра оптического

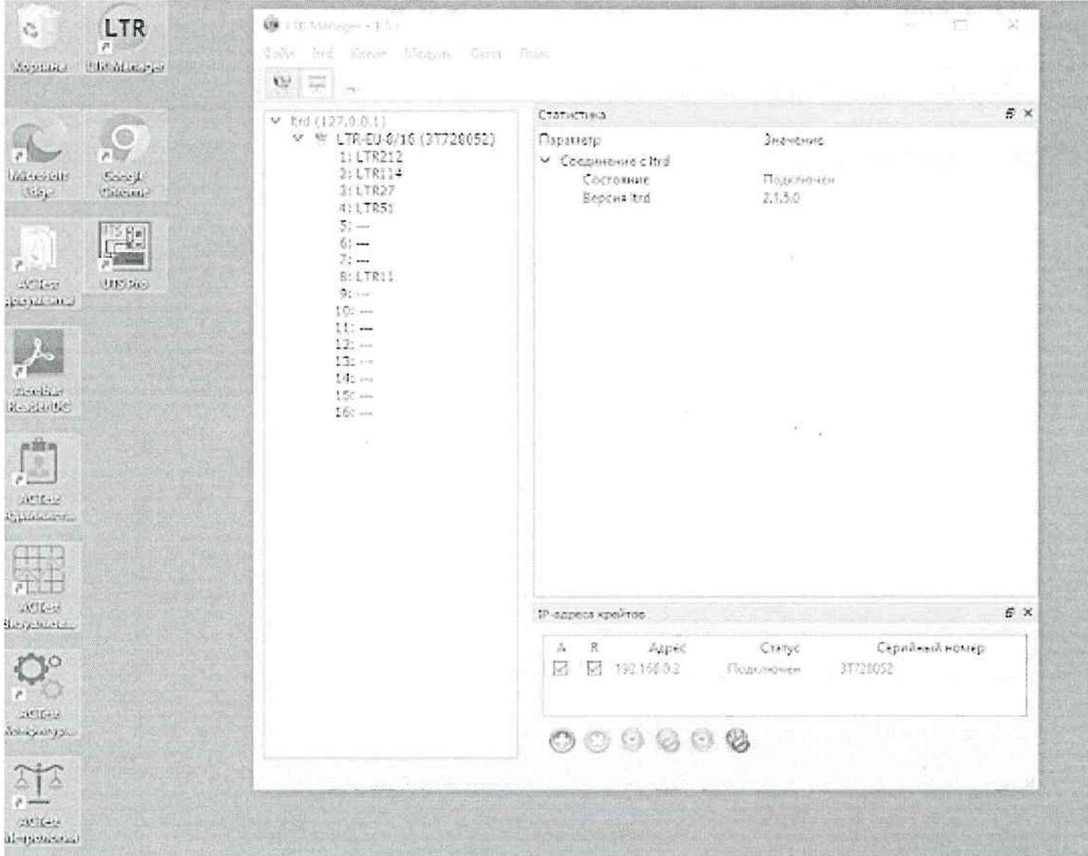

 $\Box$ 

Рисунок 2 - Окно проверки работоспособности крейта LTR-EU-8-1

7.3.4 Опробование выполняется на ПК СПИИ в приложении «Конфигуратор» из состава программного комплекса ACTest Platform.

7.3.5 Запустить приложение «ACTest Конфигуратор», кликом анипулятора «мышь» по иконке рисунок (

7.3.6 Рисунок 1).

7.3.7 В окрывшемся окне запустить конфигурацию «Тестирование вращение» рисунок (Рисунок 3)

7.3.8 Проверить настройки ИК во вкладках «Настройка аппаратных средств» и «Поканальная настройка модулей» рисунок (Рисунок 3).

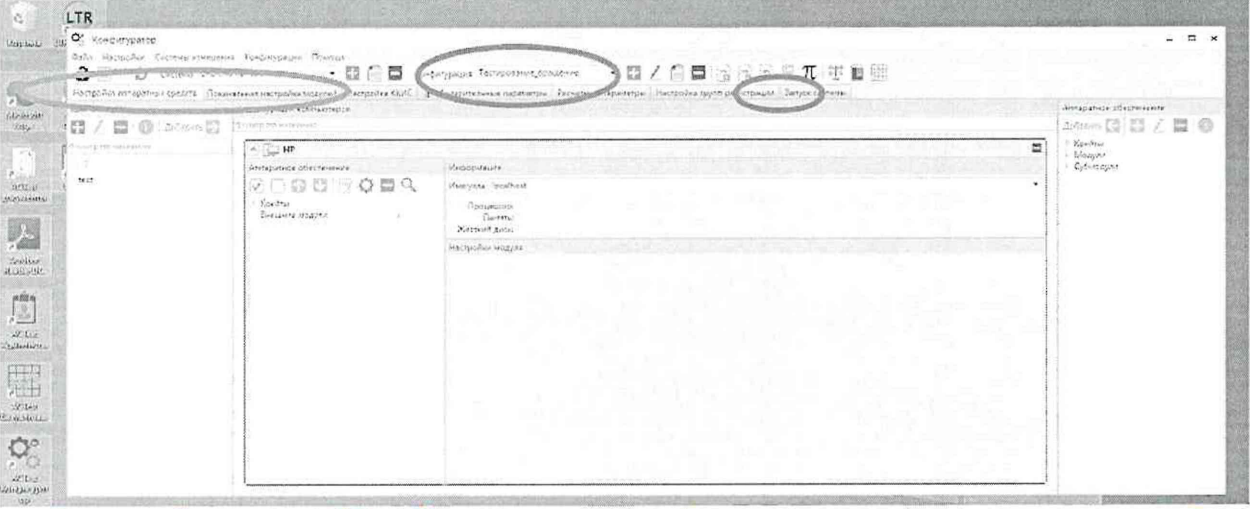

Рисунок 3 - окно «ACTest Конфигуратор» выбор конфигурации и проверка настройки аппаратных средств:

- меню выбора конфигурации;

- вкладки проверки настроеки крейта и модулей;

• вкладка «запуск системы»

7.3.9 Перейти во вкладку «запуск системы» рисунок (Рисунок 3), кликнув по ней, при помощи манипулятора «мышь», откроется окно «Запуск системы», где запустить соединение с сервером, затем сбор данных, затем регистрацию, кликая по соответствующим кнопкам на экране при помощи манипулятора «мышь», рисунок (Рисунок 4). Вкладка «запустить сбор» станет серого цвета, вкладки «остановить сбор» и «остановить регистрацию» станут красного цвета, индикаторы в поле «список каналов» станут зеленого цвета рисунок (Рисунок 5).

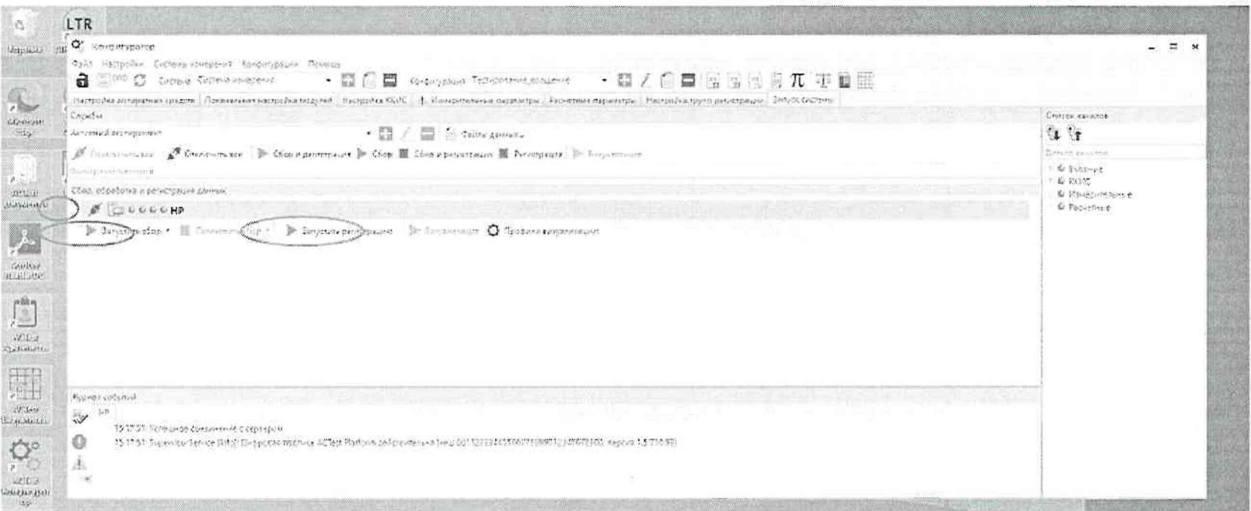

Рисунок 4 - Окно «запуск системы»

**- кнопка соединения с сервером** 

- кнопка «запустить сбор»

- кнопка «запустить регистрацию»

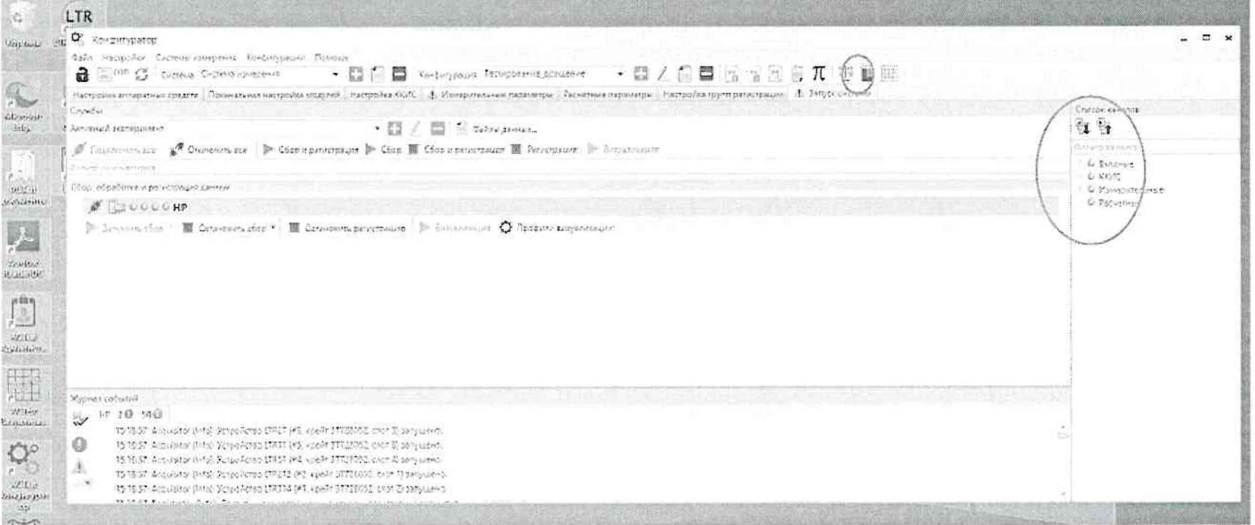

Рисунок 5 - Окно «запуск системы» после запуска сбора данных и регистрации ○- иконка запуска приложения «Визуализатор»

- индикация поля «список каналов», после успешного запуска сбора данных

7.3.10 приложение «ACTest Визуализатор», кликом анипулятора Запустить «мышь» по иконке рисунок (Рисунок 5).

Откроется окно приложения «Визуализатор» рисунок (Рисунок 6). В окне 7.3.11 кликнуть по значку «загрузка ранее созданных профилей», появится диалоговое окно «Загрузка конфигурации», в диалоговом окне выбрать вкладку «База данных», кликом при помощи

манипулятора «мышь» из меню «Профили» кликнув по значку выбора, выбрать профиль «Тестирование вращение», затем кликнуть кнопку «загрузить».

| <b>Displace</b>                                                                                                    | LTR<br><b>SHIP YOU HOUGH</b>                                                                |       |   |  |
|----------------------------------------------------------------------------------------------------|---------------------------------------------------------------------------------------------|-------|---|--|
|                                                                                                    | トS C C B = B - B   B Channel - O C E   a 不 上 二 F   H Cassinus consumers - W   Entance and - | ◎ 無 → | a |  |
|                                                                                                    | deproducing and<br>. O. Hanson X<br>微型                                                      |       |   |  |
| $\frac{64\pi\dot{a}\dot{a}\dot{a}\dot{a}\dot{b}}{4\pi\dot{a}\dot{a}}$                                                                                                    | The said was accommodation                                                                  |       |   |  |
|                                                                                                    | > Europest                                                                                  |       |   |  |
|                                                                                                    | 2.8476                                                                                      |       |   |  |
|                                                                                                    | 0-15-married ment.<br><b>Differentials</b>                                                  |       |   |  |
|                                                                                                    |                                                                                             |       |   |  |
|                                                                                                    |                                                                                             |       |   |  |
| $\begin{array}{l} \begin{array}{c} \rho \rightarrow \\ \hline \text{no 12-1} \\ \text{non 23-1} \end{array} \\ \begin{array}{c} \text{no 33-1} \\ \text{non 33-1} \end{array} \\ \begin{array}{c} \text{no 33-1} \\ \text{no 33-1} \end{array} \\ \begin{array}{c} \text{no 33-1} \\ \text{no 33-1} \end{array} \end{array}$ |                                                                                             |       |   |  |
|                                                                                                    |                                                                                             |       |   |  |
|                                                                                                    |                                                                                             |       |   |  |
|                                                                                                    |                                                                                             |       |   |  |
|                                                                                                    |                                                                                             |       |   |  |
|                                                                                                    |                                                                                             |       |   |  |
|                                                                                                    |                                                                                             |       |   |  |
|                                                                                                    |                                                                                             |       |   |  |
| (2) 日目20年                                                                                                    |                                                                                             |       |   |  |
|                                                                                                    |                                                                                             |       |   |  |
|                                                                                                    |                                                                                             |       |   |  |
|                                                                                                    |                                                                                             |       |   |  |

Рисунок 6 - Окно приложения «Визуализатор»

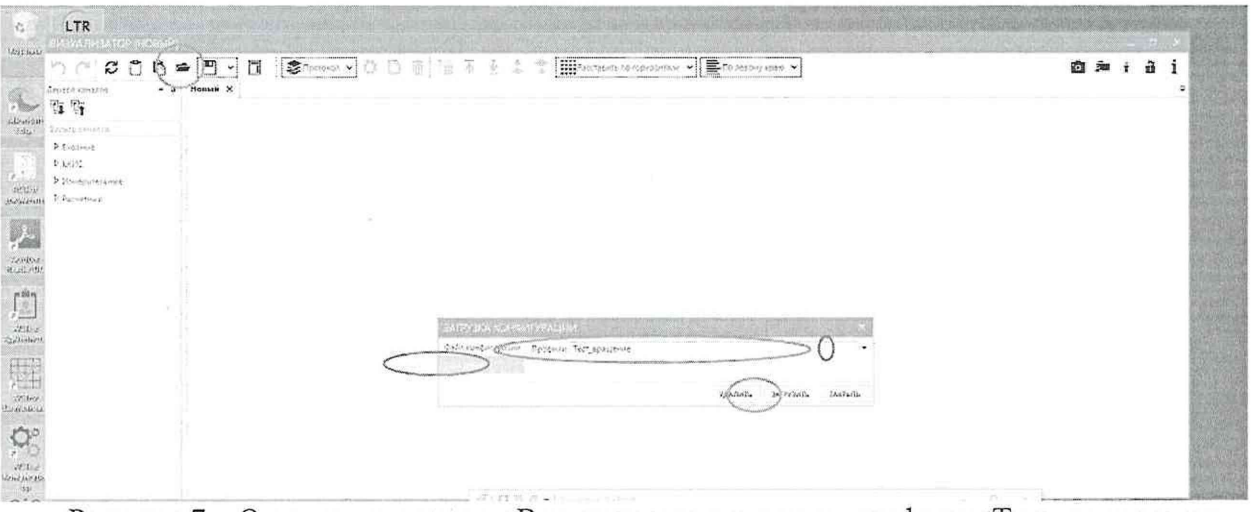

Рисунок 7 – Окно приложения «Визуализатор» загрузка профиля «Тест вращение» • значек «загрузка ранее созданных профилей»

**SKЛАДКА «База данных»** 

0-значек выбора

- кнопка «Загрузить»

7.3.12 Откроется профиль визуализации «Тестирование вращение» рисунок (Рисунок 8).

В «цифровых элементах» для ИК BTt, BTR, наблюдать произвольно 7.3.13 меняющиеся значения. В «цифровом элементе» для ИК Btenzo наблюдать значение «80 мВ» или «- 80 мВ». Повращать вал разгонной камеры и в «цифровом элементе» для ИК ВГ наблюдать появление значений частоты.

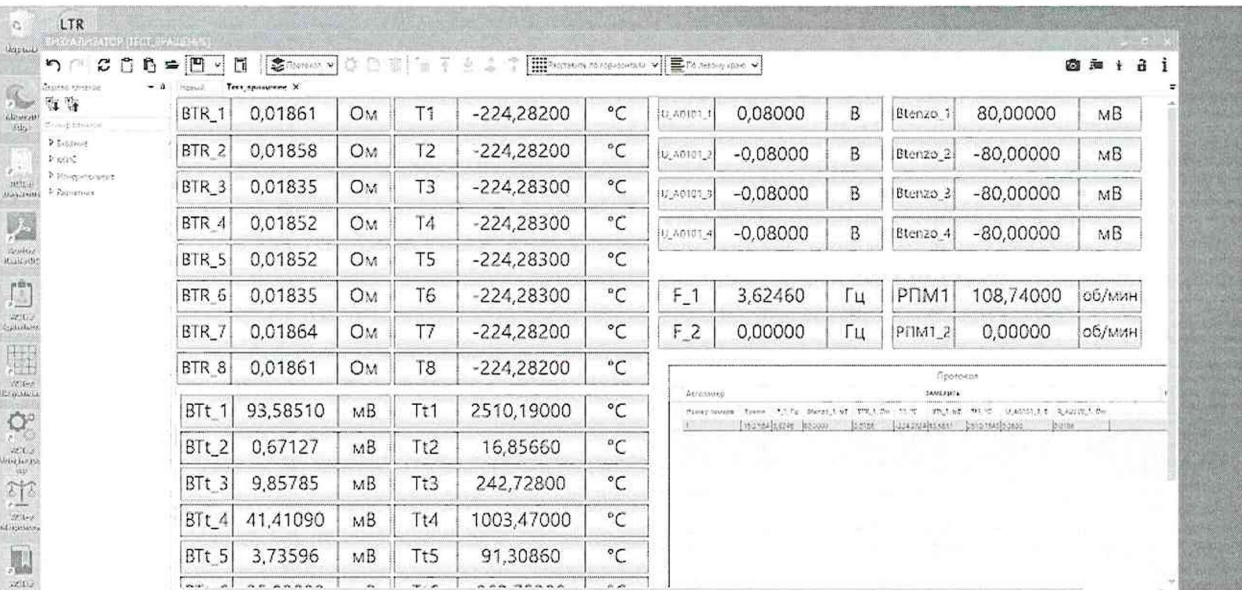

Рисунок 8 - Окно профиля визуализации «Тест вращение»

7.3.14 При опробовании проверяют:

соблюдение требований к условиям поверки;  $\overline{\phantom{a}}$ 

возможность включения, выключения и функционирования СПИИ;  $\overline{\phantom{a}}$ 

работоспособность измерительных каналов СПИИ;  $\overline{\phantom{0}}$ 

функционирование БВС.  $\overline{\phantom{0}}$ 

Если при опробовании выявлены технические неисправности, то до их  $7.3.15$ устранения СПИИ дальнейшей поверке не подлежит.

 $\Box$ 

#### ПРОВЕРКА ПРОГРАММНОГО ОБЕСПЕЧЕНИЯ 8

Для проверки наименования и версии метрологически значимого ПО выполнить 8.1 следующие операции:

на ПК запустить приложение «Конфигуратор», кликнув правой кнопкой манипулятора «мышь» по иконке на рабочем столе рисунок (Рисунок 9);

открыть вкладку «Помощь»;

из выпадающего меню открыть строку «О программе», на экране ПК появиться информационное окно отображения версии ПО и цифровых подписей, рисунок (Рисунок 9);

в информационном окне визуально убедиться, что версия установленного ПО не ниже 1.6 XXXX.XXX и соответствует версии, указанной в разделе 20 «Особые отметки» формуляра ЛАСУ.421413.482.20.000ФО, убедиться, что цифровые подписи для «ACTest Cloud» и «ACTest Platform» действительны.

Результаты оформить протоколом по форме 1 Б Приложение Б. 8.2

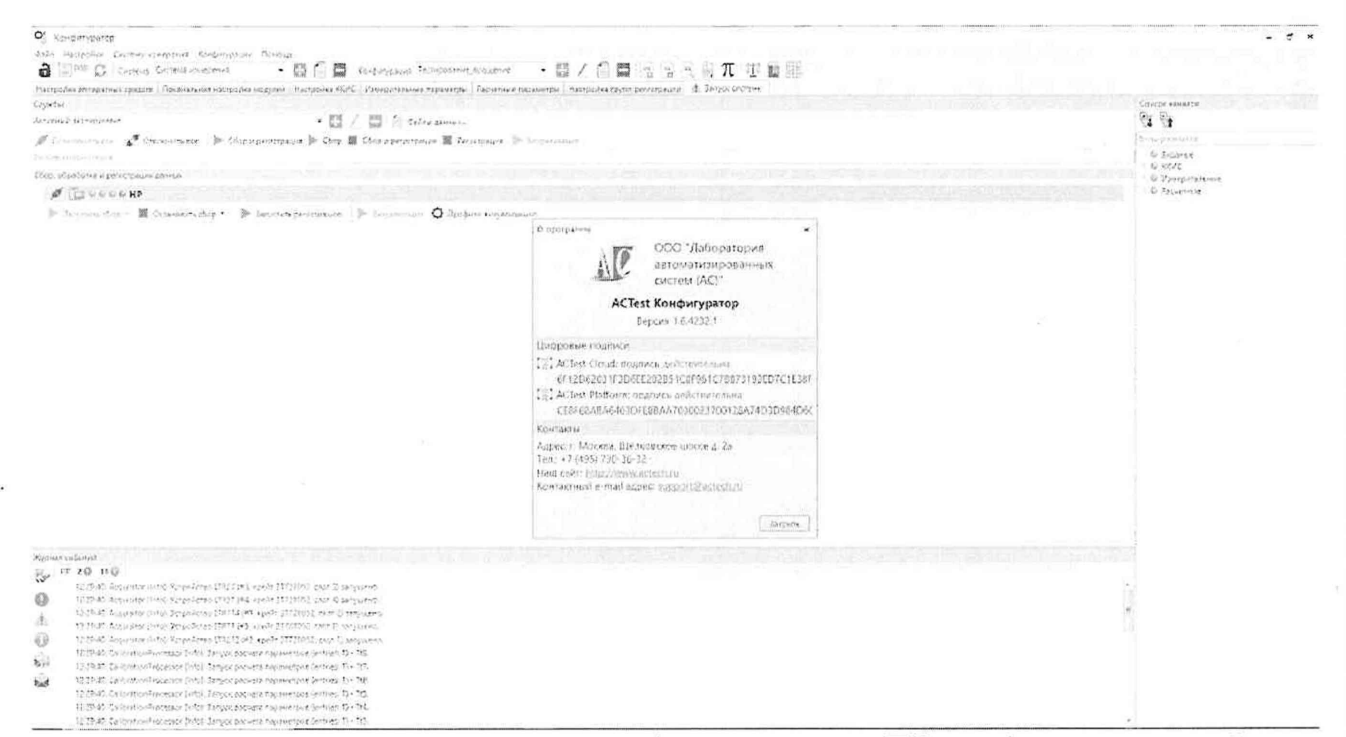

Рисунок 9 - Информационное окно отображения версии ПО и цифровых подписей

#### 9 ОПРЕДЕЛЕНИЕ МЕТРОЛОГИЧЕСКИХ ХАРАКТЕРИСТИК

9.1 Определение метрологических характеристик в зависимости от типа ИК проводить комплектным или поэлементным методом.

9.2 Допускается одновременная поверка двух типов ИК (BTt и BTR или BTt и Btenzo).

93 Схема поверки приведена на рисунке (- Рисунок 10).

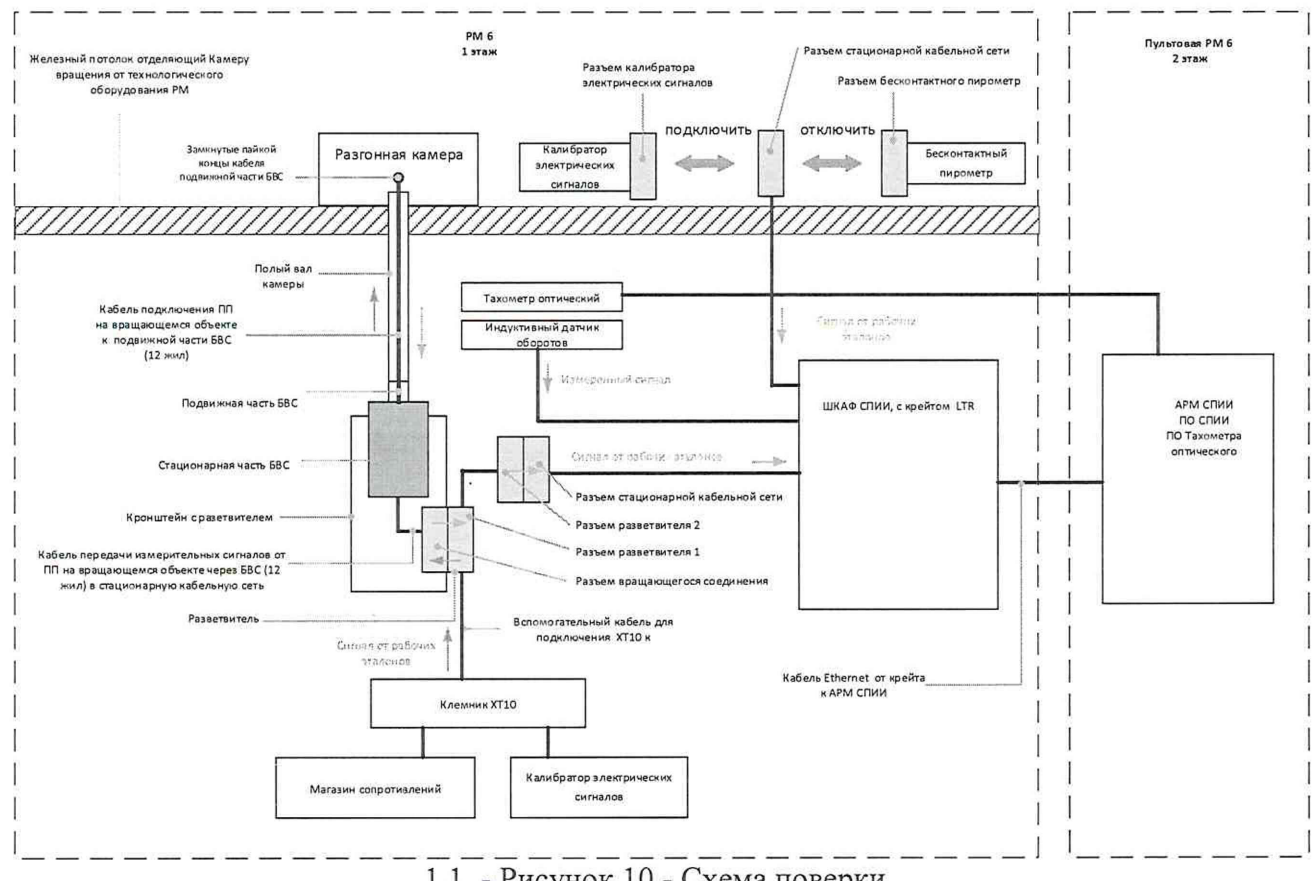

1.1 - Рисунок 10 - Схема поверки

9.4 Определение метрологических характеристик ИК напряжения постоянного тока, соответствующего значениям температуры в диапазоне преобразований термоэлектрических преобразователей (BTt).

9.4.1 Поверку каждого ИК выполнить комплектным способом.

9.4.2 К клемнику XT10 подключить калибратор электрических сигналов для имитации сигналов напряжения постоянного тока в соответствии со схемой поверки с рисунком (Рисунок 11). В шкафу СПИИ подключить выходы стационарной кабельной сети к первому каналу через клемники ХТ2 и ХТ3в соответствии со схемой ЛАСУ.421413.482.20.000Э3 лист 7.

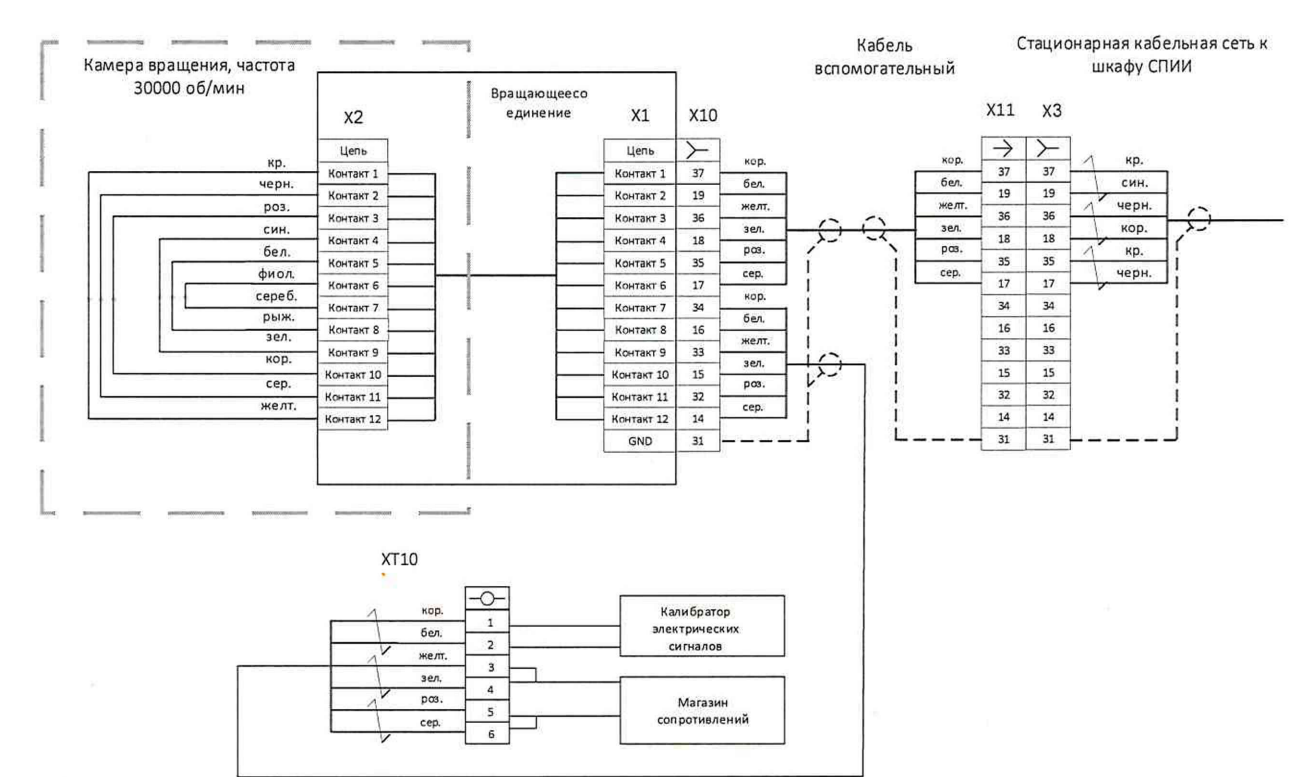

 $\Box$ 

Рисунок 11 - Схема подключения для определения погрешности измерений при вращении ИК напряжения постоянного тока, соответствующего значениям температуры в диапазоне преобразований термоэлектрических преобразователей (BTt).

9.4.3 Номинальные значения напряжения постоянного электрического тока в контрольных точках исследуемого ДИ ИК устанавливать с помощью калибратора в единицах измерений напряжения, мВ в соответствии с таблицей (Таблица 3) и регистрировать соответствкщие значения напряжения и температуры, на экране ПК в приложении «Визуализатор», в профиле визуализации «Тест вращение», в элементе «Протокол», кликая по  $u$ Ramentark  $P_{\text{HCVHOK}}$ **MIZOVITOV**  $T20T20$  $12$ ).

| HUJIJU                                                   |                                                                       | MJAMCDHID                                   |              | $\mu$ <sup>N</sup>    |                  |                                                                                                    |    | $(1 \text{AU})$ HUN           |             |                |  |
|----------------------------------------------------------|-----------------------------------------------------------------------|---------------------------------------------|--------------|-----------------------|------------------|----------------------------------------------------------------------------------------------------|----|-------------------------------|-------------|----------------|--|
| LTR<br>S.<br><b>INDIARCATOR (TCT, PAGINAT)</b>           |                                                                       |                                             |              |                       |                  |                                                                                                    |    |                               |             |                |  |
| $\mathcal{Z}$<br>$\gamma$<br>Septed absorpt.             | π<br>n<br>$\Rightarrow$ [13]<br>Tech epositions: 10<br><b>Woman's</b> | 第5mm× 000 百台 デーシ 2 個mmm smooth v Brammont v |              |                       |                  |                                                                                                    |    | $x + a$                       |             |                |  |
| 9. 9<br><b>LENNING</b><br><b>Denis Presidents</b>        | 0.01861<br>BTR <sub>1</sub>                                           | Τ1<br>OM                                    | $-224,28200$ | $^{\circ}$ C          | U_A0101_I        | 0,08000                                                                                                    | B  | Blenzo 1                      | 80,00000    | $M\bar{B}$     |  |
| 3 Eminut<br>$F$ one:                                     | 0.01858<br>BTR_2                                                      | T <sub>2</sub><br>OM                        | $-224,28200$ | $^{\circ} \mathsf{C}$ | U_A0101          | $-0,08000$                                                                                                    |    | Btenzo                        | $-80,00000$ | MB             |  |
| Ethospitchist<br>2. Executivus<br><b>Green</b>           | BTR <sub>3</sub><br>0.01835                                           | T3<br>OM                                    | $-224.28300$ | °C                    | U_A0101_1        | $-0.08000$                                                                                                    | B  | Btenzo                        | $-80,00000$ | M <sub>B</sub> |  |
| 嗯                                                        | 0.01852<br>BTR <sub>4</sub>                                           | T4<br>OM                                    | $-224,28300$ | $^{\circ} \text{C}$   | U_A0101_4        | $-0.08000$                                                                                                    | B. | Btenzo 4                      | $-80,00000$ | M <sub>B</sub> |  |
| Trivial<br><b>ALCOHOL</b>                                | BTR <sub>5</sub><br>0.01852                                           | T5<br>OM                                    | $-224,28300$ | °C                    |                  |                                                                                                    |    |                               |             |                |  |
| $\begin{bmatrix} 1 & 0 \\ 0 & 1 \end{bmatrix}$           | 0.01835<br>BTR_6                                                      | <b>T6</b><br>Oм                             | $-224,28300$ | $^{\circ}$ C          | $F_1$            | 3,62460                                                                                                    | Гц | P <sub>UM1</sub>              | 108,74000   | <b>OGHAMH</b>  |  |
| 220<br>Teaching                                          | BTR 7<br>0.01864                                                      | T7<br>Oм                                    | $-224,28200$ | °C                    | $F_2$            | 0,00000                                                                                                    | Гц | PFIM1_2                       | 0,00000     | об/мин         |  |
| 驑<br>25.60                                               | 0,01861<br>BTR <sub>8</sub>                                           | T <sub>8</sub><br>OM.                       | $-224,28200$ | $^{\circ}$ C          |                  |                                                                                                    |    | <b><i><u>Roomsese</u></i></b> |             |                |  |
| Sanata<br>Manazarta                                      | 93,58510<br>BTtt                                                      | MB<br>Tt1                                   | 2510,19000   | $^{\circ}C$           | <b>Lenthswep</b> | SAMEPHTS<br>Howeversell, News, CCTs (Swidt, et 315, CSv, 71, N., 175, 58, 75, C., CATELLY, Automobile Co.<br>N - Derreduce know have lateratedens knowledge have |    |                               |             |                |  |
| $\mathcal{Q}^{\circ}_{\circ}$<br>stair<br><b>INGRADE</b> | 0,67127<br>BTt <sub>2</sub>                                           | MB<br>Tt2                                   | 16,85660     | °C                    |                  |                                                                                                    |    |                               |             |                |  |
| - 19<br>近                                                | 9,85785<br>BTt 3                                                      | MB<br>Tt3                                   | 242,72800    | $^{\circ}C$           |                  |                                                                                                    |    |                               |             |                |  |
| $273 - 7$<br>di secolativo                               | $BTt$ 4<br>41,41090                                                   | MB.<br>Tt4                                  | 1003,47000   | °C                    |                  |                                                                                                    |    |                               |             |                |  |
| 胍                                                        | 3,73596<br>BTt <sup>S</sup>                                           | Tt5<br>MB                                   | 91,30860     |                       |                  |                                                                                                    |    |                               |             |                |  |
| 5502<br><b>County</b> with                               | AF ARAAR<br>$\sim$                                                    | $\sim$                                      |              | $n \times$            |                  |                                                                                                    |    |                               |             |                |  |

Рисунок 12 Окно профиля визуализации «Тест вращение» для поверки ИК BTt

- Цифровой элемент, для отображения измеряемых значений ИК BTt

- Цифровой элемент для регистрации измеряемых значений ИК ВТt

- кнопка «Замерить»

9.4.4 Повторить измерения выполняя необходимые переключения в соответствии со схемой ЛАСУ.421413.482.20.000ЭЗ лист 7, для оставшихся каналов со 2 по 8.

9.4.5 По завершению всех измерений кликнуть в элементе «Протокол» кнопку «Очистить».

9.4.6 Остановить сбор данных.

9.4.7 Перейти поверке ИК следующем преобразования  $\mathbf{K}$  $\overline{B}$ лиапазоне термоэлектрических преобразователей.

9.4.8 Для каждого диапазона преобразования термоэлектрических преобразователей перед измерением в вкладке «измерительные параметры» установить тип первичного преобразователя в соответствии с таблицей (Таблица 3), руководствуясь 643.ЛАСУ.21032-01 34 01 «Программный комплекс APM оператора. Руководство оператора».

9.4.9 Запустить сбор данных и повторить шаги п.9.4.3 - 9.4.5 для каждого диапазона в соответствии с таблицей (Таблица 3).

В папке protokols найти файл протокола измерений в формате «cvs», 9410 открыть и сохранить в формате «xls», выгрузить данные в таблицу (Таблица 3). Используя программу Microsoft Ecxel, пределить максимальную приведенную (к ВП) погрешность измерений по формулам (1) и (4) раздела 10.

Таблица 3 – Контрольные точки для определения метрологических характеристик ИК напряжения постоянного тока, соответствующего значениям температуры в диапазоне  $V/mm$ 

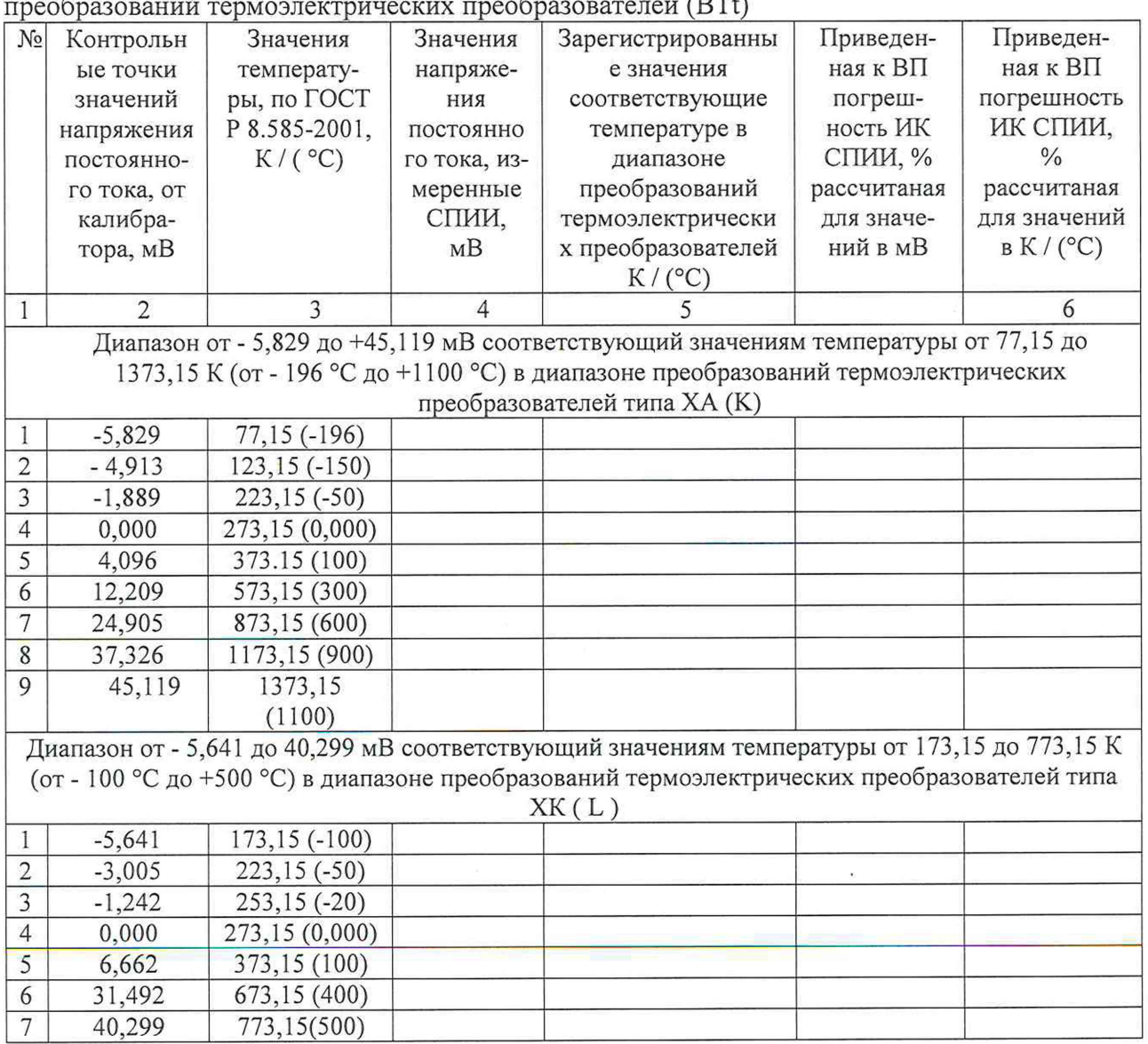

 $\Box$ 

ЛАСУ 421413.482.20.000МП

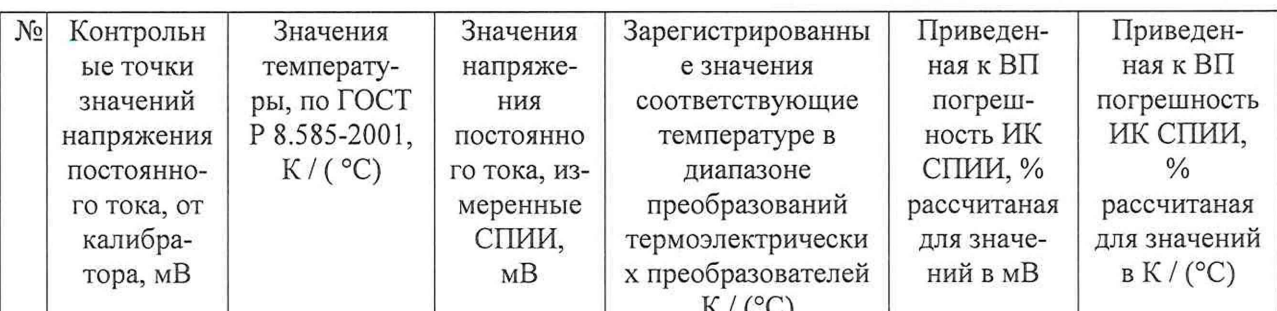

Диапазон 0 до 33,64 мВ, соответствующий значениям температуры от 273,15 до 2773,15 К (от 0 °С до 2500 °С) в диапазоне преобразований термоэлектрических преобразователей типа ТВР (A1),

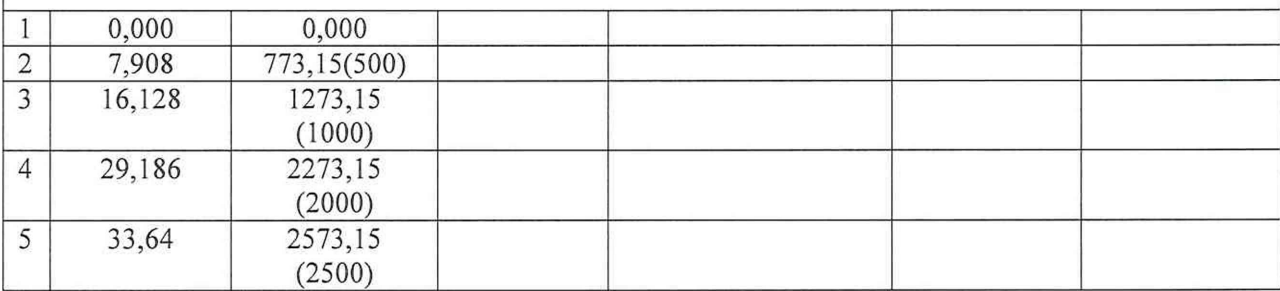

9.4.11 Результаты определения МХ считать положительными, если для всех контролируемых точек приведенная к ВП погрешность измерения находится в допускаемых пределах  $\pm 0.4$  %. В противном случае ИК бракуются и направляются в ремонт.

Оформить протокол по форме 2Б приложения Б в соответствии с данными 9.4.12 таблицы (Таблица 3), для каждого поверяемого ИК.

9.5 Определение метрологических характеристик ИК сопротивления постоянному температуры диапазоне преобразований соответствующих значениям  $\mathbf{B}$ току. термопреобразователей сопротивления (BTR)

9.5.1 К клемнику XT10 подключить магазин сопротивлений для имитации сигналов сопротивления постоянному току в соответствии со схемой поверки рисунок (- Рисунок 10) и схемой подключения рисунок (Рисунок 11). В шкафу СПИИ подключить выходы стационарной кабельной сети к первому каналу через клемники XT2 и XT3 в соответствии со схемой ЛАСУ.421413.482.20.000ЭЗ лист 10, подключиться к клемнику ХТ4.3 в шкафу СПИИ.

9.5.2 Номинальные значения сопротивления постоянному току в контрольных точках исследуемого ДИ ИК устанавливать с помощью магазина сопротивлений в единицах измерения Ом, в соответствии с таблицей (Таблица 4) и регистрировать соответствкщие значения, на экране ПК в приложении «Визуализатор», в профиле визуализации «Тест вращение», в элементе «Протокол», кликая по полю «Замерить» рисунок (Рисунок 13) для первого канала.

 $\overline{\mathbb{R}}$ 

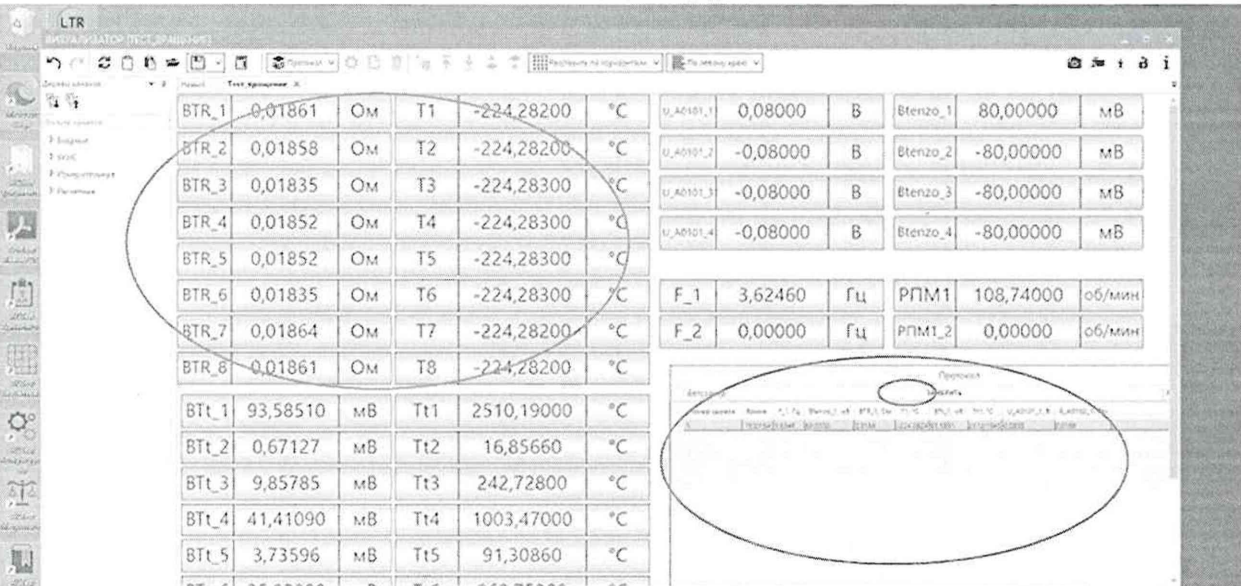

Рисунок 13 - Окно профиля визуализации «Тест вращение» для поверки ИК BTR Цифровой элемент, для отображения измеряемых значений ИК BTR Цифровой элемент для регистрации измеряемых значений ИК BTR • кнопка «Замерить»

Таблица 4 - Контрольные точки для определения метрологических характеристик ИК сопротивления постоянному току, соответствующему значениям температуры в диапазоне преобразований термопреобразователей сопротивления (BTR)

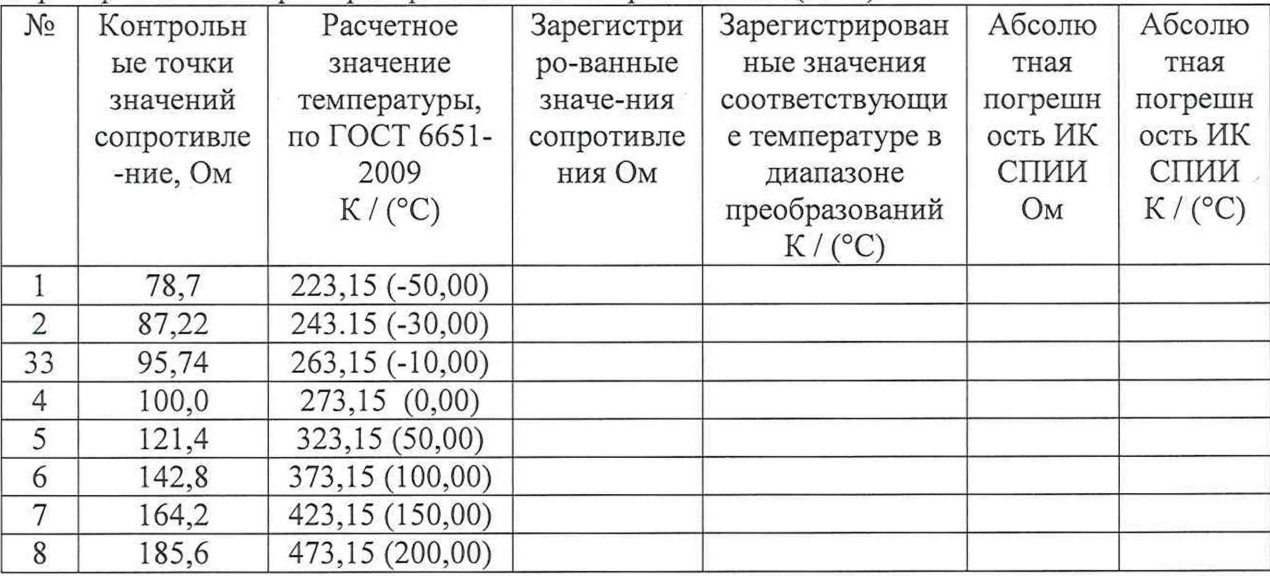

9.5.3 Повторить измерения для оставшихся каналов со 2 по 8 выполняя необходимые переключения для каналов 4,5,6,7,8 на кросс плате CR 114 (А4) в соответствии со схемой ЛАСУ.421413.482.20.000ЭЗ лист 10.

9.5.4 По завершению всех измерений кликнуть кнопку «очистить».

9.5.5 В папке protokols найти файл протокола измерений в формате «cvs», открыть и сохранить в формате «xls», выгрузить данные в таблицу (Таблица 4). Используя программу Microsoft Ecxel, определить максимальную абсолютную погрешность измерений по формуле (1) раздела 10.

9.5.6 Оформить протокол по форме 1Б приложения Б в соответствии с данными таблицы (Таблица 4), для каждого поверяемого ИК.

9.5.7 Результаты поверки считать положительными, если измерения выполнены во всех контрольных точках и абсолютная погрешность измерения находится в допускаемых пределах ±0,77 Ом. В противном случае ИК бракуются и направляются в ремонт.

9.6 Определение метрологических характеристик ИК напряжения постоянного тока (Btenzo)

9.6.1 К клемнику XT10 подключить магазин сопротивления для имитации сигналов напряжения постоянного тока от тензодатчика в соответствии со схемой поверки рисунок (-Рисунок 10) и схемой подключения рисунок (Рисунок 14). В шкафу СПИИ подключить выходы стационарной кабельной сети к первому каналу по схеме ЛАСУ.421413.482.20.000ЭЗ лист 6, подключиться к клемникам ХТ2.1 и ХТ3.1 в шкафу СПИИ.

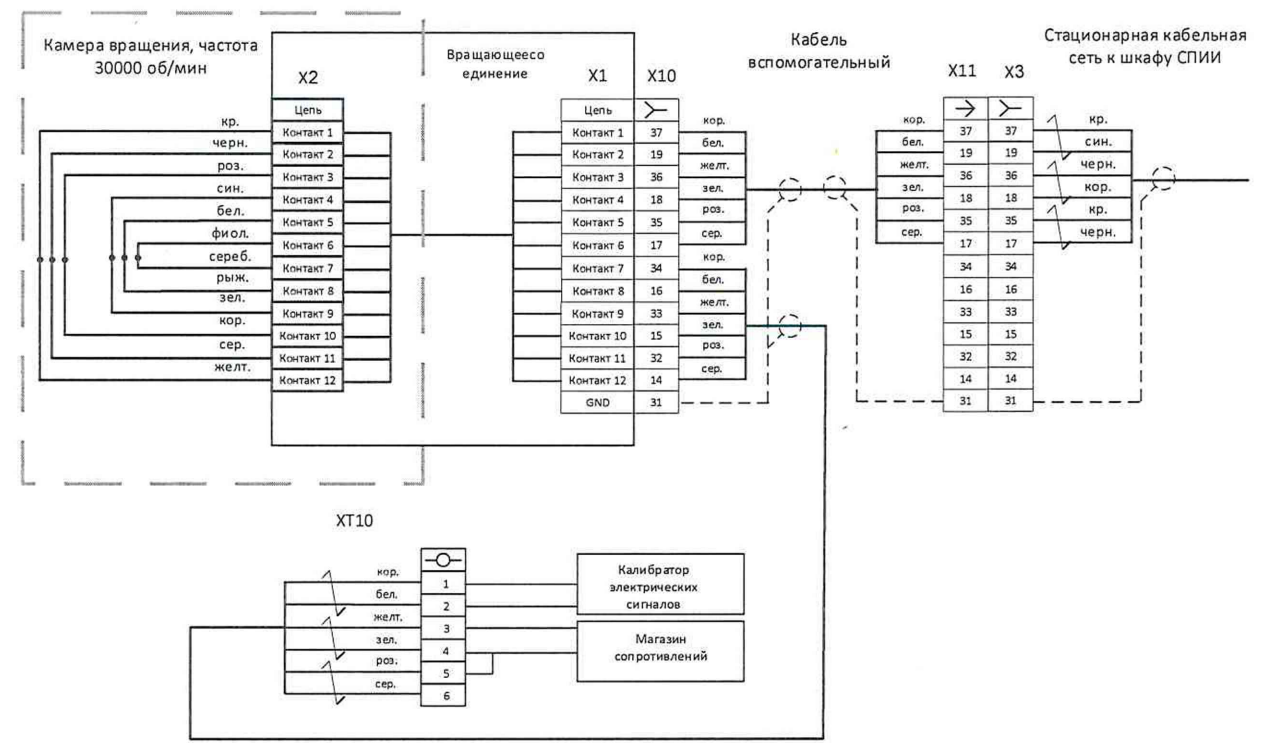

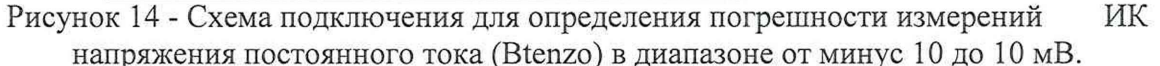

9.6.2 Номинальные значения сопротивления постоянному току в контрольных точках исследуемого ДИ ИК устанавливать с помощью магазина сопротивлений в единицах измерения Ом, в соответствии с таблицей (Таблица 5) и регистрировать соответствущие значения напряжения, на экране ПК в приложении «Визуализатор», в профиле визуализации «Тест вращение», в элементе «Протокол», кликая по полю «Замерить» рисунок (Рисунок 15) для первого канала.

 $\Box$ 

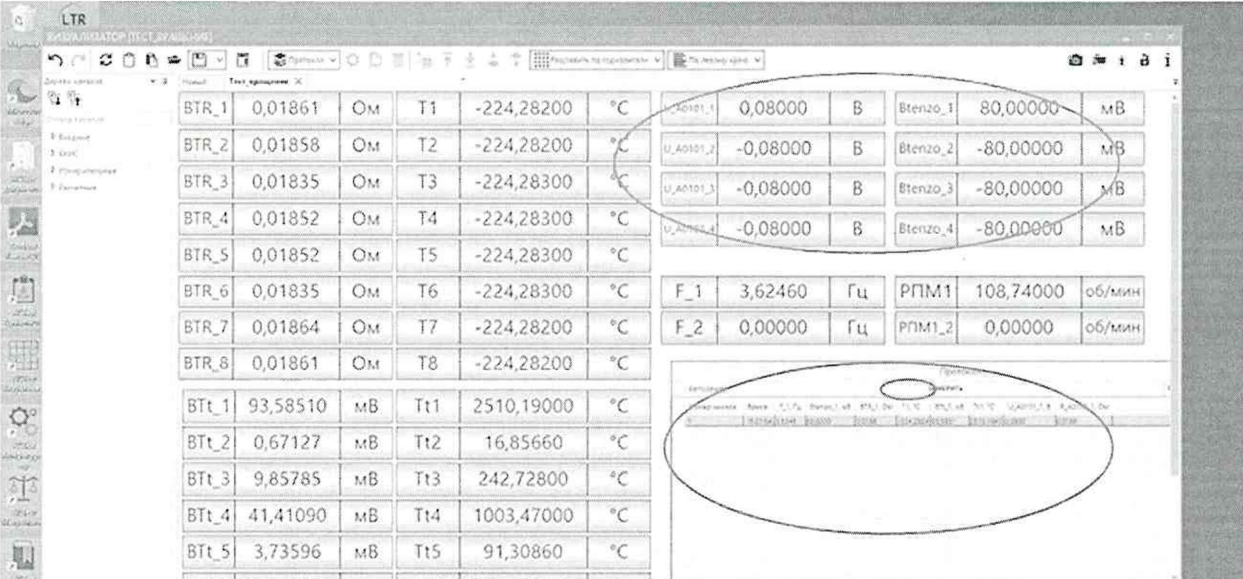

 $\Box$ 

Рисунок 15 - Окно профиля визуализации «Тест вращение» для поверки ИК Btenzo

Цифровой элемент, для отображения измеряемых значений ИК Btenzo Цифровой элемент для регистрации измеряемых значений ИК Btenzo - кнопка «Замерить»

Таблица 5 - Контрольные точки для определения метрологических характеристик ИК напряжения постоянного тока (Btenzo)

| Подаваемое     | $\frac{1}{2}$<br>Расчетный сигнал | Зарегистриро-  | Приведённая к  | Допускаемый    |
|----------------|-----------------------------------|----------------|----------------|----------------|
| сопротивление, | имитации                          | ванные СПИИ    | диапазону      | предел         |
|                |                                   |                |                |                |
| Oм             | разбаланса с                      | значения       | измерений (ДИ) | приведённой к  |
|                | четверть-                         | разбаланса, мВ | погрешность    | диапазону      |
|                | мостового                         |                | измерений ИК   | измерений (ДИ) |
|                | тензодатчика                      |                | СПИИ, %        | погрешности    |
|                | сопротивлением                    |                |                | измерений      |
|                | 200 Ом, мВ                        |                |                | СПИИ, %        |
|                |                                   |                |                |                |
|                |                                   |                |                |                |
|                |                                   |                |                |                |
|                |                                   |                |                |                |
|                |                                   |                |                |                |
|                |                                   |                |                |                |
|                |                                   |                |                |                |
|                |                                   |                |                |                |
|                |                                   |                |                |                |
|                |                                   |                |                |                |

9.6.3 Повторить измерения для каналов со 2 по 4 выполняя необходимые переключения в соответствии со схемой ЛАСУ.421413.482.20.000ЭЗ лист 6.

9.6.4 По завершению всех измерений кликнуть кнопку «очистить».

9.6.5 В папке protokols найти файл протокола измерений в формате «cvs», открыть и сохранить в формате «xls», выгрузить данные в таблицу (Таблица 5). Используя программу Microsoft Ecxel, определить максимальную приведенную к ДИ погрешность измерений по формулам (1) (3) раздела 10.

9.6.7 Оформить протокол по форме 2Б приложения Б в соответствии с данными таблицы (Таблица 5), для каждого поверяемого ИК.

Определение метрологических характеристик ИК частоты периодического 9.7 сигнала (BF)

 $\Box$ 

9.7.1 Определение метрологических характеристик ИК частоты периодического сигнала (ВF) в лиапазоне от 10 Гц до 500 Гц (от 600 до 30000 об/мин)

Вынуть кабель БВС из камеры вращения, Отсоединить подвижную часть 9.7.1.1 БВС от полого вала камеры вращения и снять крошнтейп с БВС.

Проверить подключение индуктивного датчика через стационарную 9.7.1.2 кабельную сеть к клемнику ХТ4.2 в шкафу СПИИ к первому каналу в соответствии со схемой ЛАСУ.421413.482.20.000ЭЗ лист 9.

9.7.1.3 Убедиться, что ПО тахометра оптического запущено.

9.7.1.4 Убелиться, что разгонная камера готова к работе и выйти из помещения.

9.7.1.5 УБЕЛИТЬСЯ, ЧТО В ПОМЕЩЕНИИ РМ-6 ОТСУТСТВУЕТ ПЕРСОНАЛ.

9.7.1.6 Запустить камеру в работу, плавно увеличивая частоту вращения в диапазоне от 10 Гц до 500 Гц (от 600 до 30000 об/мин).

Тахометр оптический будет автоматически выводить на экран 9.7.1.7  $\overline{M}$ регистрировать значения частоты вращения в своем ПО (Рисунок 16).

9.7.1.8 Зарегистрировать в СПИИ значения частоты в 5-и равномерно распрелененных в пределах диапазона точках, на экране ПК в приложении «Визуализатор», в профиле визуализации «Тест вращение», в элементе «Протокол», кликая по полю «Замерить» рисунок (Рисунок 16) для первого канала, выключить вращение.

| 200<br>5C                                                            | <b>ス</b> Tourseas w i ①<br>Ы<br>$ \mathbb{F}^n $                                | -18       |                |              |              | <b>HIP AUTORITY OF DISPLACES AND ACCEPTANCE OF THE PERSON PROPERTY OF AUTOR</b> |                                                                    |    |                                                        |                                               | <b>商業主合</b> 主 |
|----------------------------------------------------------------------|---------------------------------------------------------------------------------|-----------|----------------|--------------|--------------|---------------------------------------------------------------------------------|--------------------------------------------------------------------|----|--------------------------------------------------------|-----------------------------------------------|---------------|
| <b>LONGER CONVERT</b><br>5 1                                         | Тест_вращение X<br>$-1$<br><b>Hotel</b><br>0.01805<br>BTR 1                     | <b>OM</b> | T1             | $-224,28400$ | °C           | U_A0101_1                                                                       | 0.08000                                                            | B  | Btenzo_1                                               | 80,00000                                      | MB            |
| Secondary of the American<br><b><i>t Boston</i></b>                  | 0.01788<br>BTR_2                                                                | Ow        | T <sub>2</sub> | $-224,28400$ | $^{\circ}$ C | U_40101_2                                                                       | $-0.08000$                                                         | B  | Btenzo <sub>2</sub>                                    | $-80,00000$                                   | MB            |
| > cost<br><b>Falmer Controllering</b><br><b>Propert distr.</b> Vasse | or fredril Control                                                              | <b>OM</b> | T3             | $-224,28400$ | $^{\circ}$ C | U-40101.3                                                                       | $-0.08000$                                                         | B  | Btenzo_3                                               | $-80,00000$                                   | MB            |
| hour more                                                            | 7001<br>Навербин серпа, изоверская подкожных чистята-<br>в цим энцикня сборость | Ow        | T4             | $-224,28300$ | °C           | U_AG101_4                                                                       | $-0.08000$                                                         | B  | Btenzo 4                                               | $-80,00000$                                   | MB            |
|                                                                      | 118.189                                                                         | Юм        | T <sub>5</sub> | $-224,28300$ | °C           |                                                                                 |                                                                    |    |                                                        |                                               |               |
|                                                                      |                                                                                 | U.L       | T <sub>6</sub> | $-224,28300$ | °C           | F <sub>1</sub>                                                                  | 2,40240                                                            | Гц | P <sub>UM1</sub>                                       | 72,07300                                      | об⁄мин        |
| fictoses indicated control<br>Transmitht<br>0.00000                  | Amy-airest<br>The sports.<br>0.00000                                            | <b>OM</b> | T7             | $-223.92300$ | °C           | $E$ <sub>2</sub>                                                                | 0,00000                                                            | Гц | <b>PTM1 2</b>                                          | 0,00000                                       | об/мин        |
|                                                                      | happy of infections<br>Committee<br>Moscurronavou<br>Министольной.              | OM.       | T <sub>8</sub> | -99,07890    | $^{\circ}$ C |                                                                                 |                                                                    |    |                                                        |                                               |               |
| 239.494<br>Parent to remove                                          | 77.8743<br>124.016<br>mis autores raminais                                      | мB        | Tt1            | 2510,19000   | °C           | Astronomy                                                                       | Sport T.C. Both Lat FR.Cov IL C Treeton<br>[33   station   account |    | <b>SANITHY</b><br><b>Порт Паталищнаями Величейково</b> | studebtinus in agency, por<br>20.02<br>boint. |               |
| Згодинам общественные<br>$\mathcal{A}$ .                             | Offene<br><b>Particularly</b>                                                   | мБ        | Tt2            | 16,73000     | $^{\circ}$ C |                                                                                 |                                                                    |    |                                                        |                                               |               |
|                                                                      | Затрица и оперникая данных<br>Start payment poders<br>LETTER INC.               | MB        | Tt3            | 236,18100    | °C           |                                                                                 |                                                                    |    |                                                        |                                               |               |
| Tuis receita<br>signals pours                                        |                                                                                 | мB        | Tt4            | 1121,83000   | °C           |                                                                                 |                                                                    |    |                                                        |                                               |               |
| <b>Recovered</b>                                                     |                                                                                 | MB        | Tt5            | 89,90210     | °C           |                                                                                 |                                                                    |    |                                                        |                                               |               |

Рисунок 16 - Окно профиля визуализации «Тест вращение» для поверки ИК ВF - Цифровой элемент, для отображения измеряемых значений ИК ВF

- Цифровой элемент для регистрации измеряемых значений ИК ВР

- > кнопка «Замерить»
	- Окно ПО тахометра оптического

9.7.1.10 Зайти а помешение РМб, выполнить переключения для 2-го канала в соответствии со схемой ЛАСУ.421413.482.20.000ЭЗ лист 6.

- 9.7.1.11 ПОКИНУТЬ ПОМЕЩЕНИЕ РМ6.
- 9.7.1.12 Повторить измерения для 2-го канала.
- 9.7.1.13 По завершению всех измерений кликнуть кнопку «очистить».

9.7.1.14 В папке protokols найти файл протокола измерений в формате «cvs», открыть и сохранить в формате «.xls», выгрузить данные в таблицу (Таблица 6).

Таблица 6 - Результаты измерений ИК частоты периодического сигнала соответствующей расчетным значениям оборотов (ВF) в диапазоне от 10 Гц до 500 Гц (от 600 об/мин до 30000 об/мин).

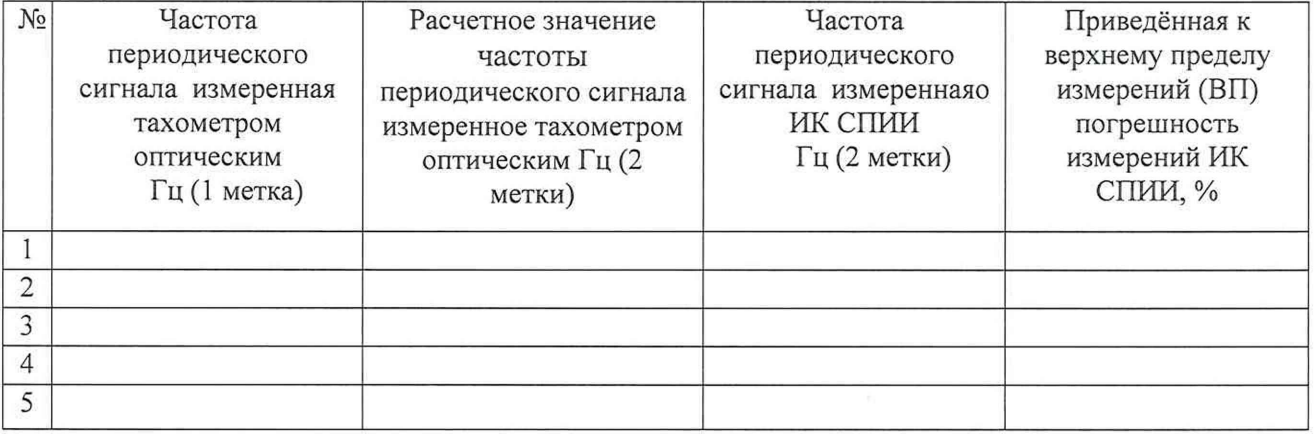

9.7.1.15 Из ПО тахометра оптического выгрузить данные измерений в файл программы Microsoft Ecxel, кликнув по кнопке «Загрузить проект». Установить значения частоты измеренные тахометром одновременно с СПИИ по меткам времени ПК (регистрируются автоматически в файлах ПО тахометра и ПО СПИИ) и выгрузить их в таблицу (Таблица 6), выполнить пересчет показаний для 2-х меток.

9.7.1.16 Используя программу Microsoft Ecxel, определить максимальную приведенную к ВП погрешность измерений по формулам (1) (4) раздела 10.

Результаты определения МХ считать положительными, если для всех 9.7.1.17 контролируемых точек приведенная к ВП погрешность измерения находится в допускаемых пределах ±1 %. В противном случае ИК бракуются и направляются в ремонт.

Убедиться, что оборудование камеры вращения остановлено, перейти к 9.7.1.18 следующей операции поверки.

9.8 Определение метрологических характеристик ИК частоты периодического сигнала соответствующих расчетным значениям оборотов (ВF) в диапазоне от 500 Гц до 17500 Гц соответствующим расчетным значениям оборотов.

9.8.1.1 Собрать схему поверки в соответствии с рисунком (

9.8.1.2 Рисунок 17) и схемой ЛАСУ.421413.482.20.000ЭЗ лист 6.

 $\Box$ 

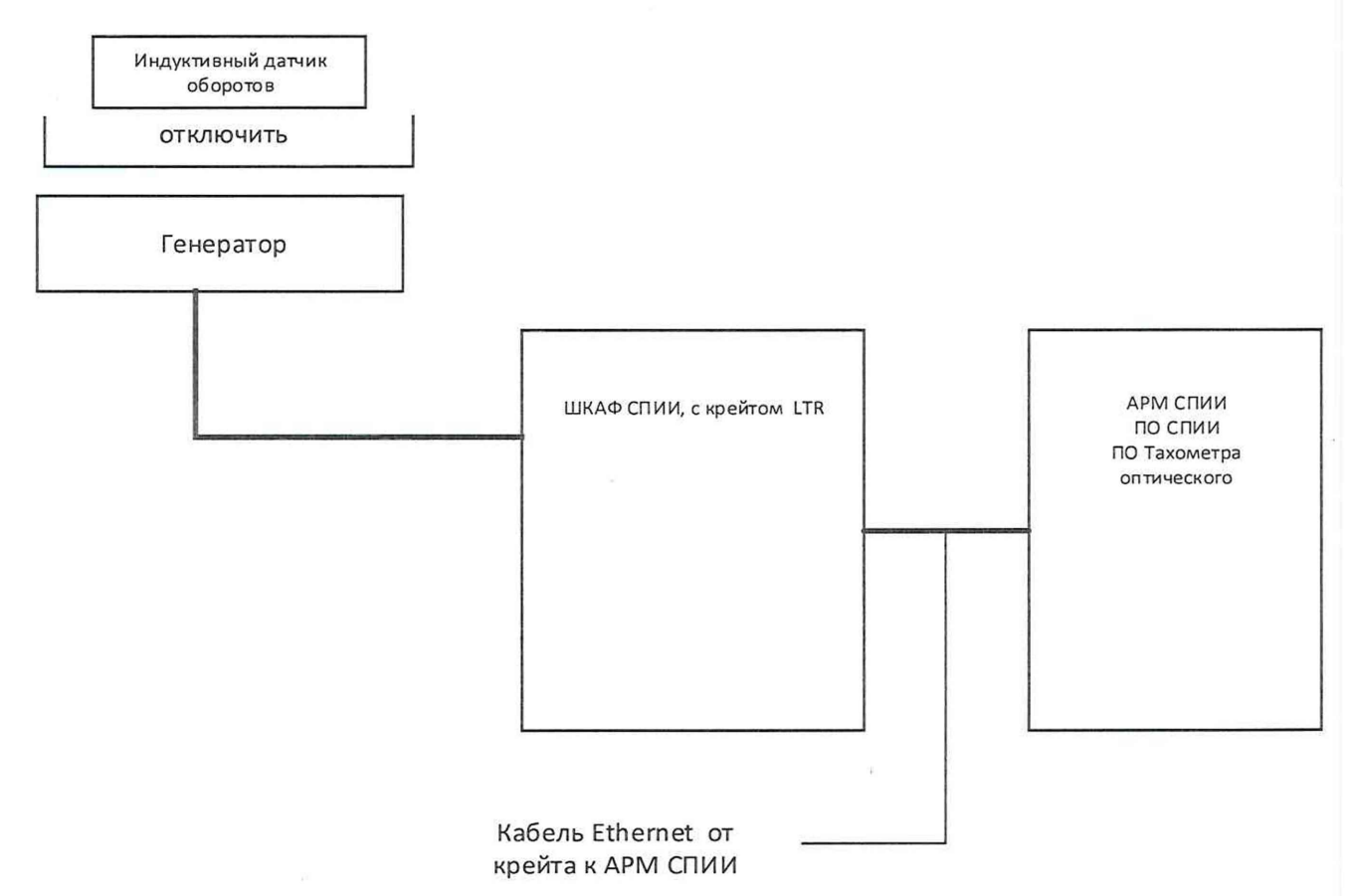

Рисунок 17 - Схема поверки ИК частоты периодического сигнала соответствующих расчетным значениям оборотов (BF1) в диапазоне от 500 Гц до 1750 Гц соответствующим расчетным значениям оборотов

9.8.1.3 Номинальные значения частоты периодического сигнала в контрольных точках исследуемого ДИ ИК устанавливать с помощью генератора в единицах измерения Гц. амплитудой 5 В в соответствии с таблицей (Таблица 7) и регистрировать соответствущие значения оборотов, на экране ПК в приложении «Визуализатор», в профиле визуализации «Тест вращение», в элементе «Протокол», кликая по полю «Замерить» рисунок (Рисунок 16) для первого канала.

9.8.1.4 Повторить измерения для 2-го канала, выполнив переключения в соответствии с схемой ЛАСУ.421413.482.20.000ЭЗ лист 6.

По завершению всех измерений кликнуть кнопку «очистить». 9.8.1.5

Таблица 7 - Контрольные точки для определения метрологических характеристик ИК частоты периодического сигнала соответствующих расчетным значениям оборотов (BF1) в диапазоне от 1000 до 3500 Гц

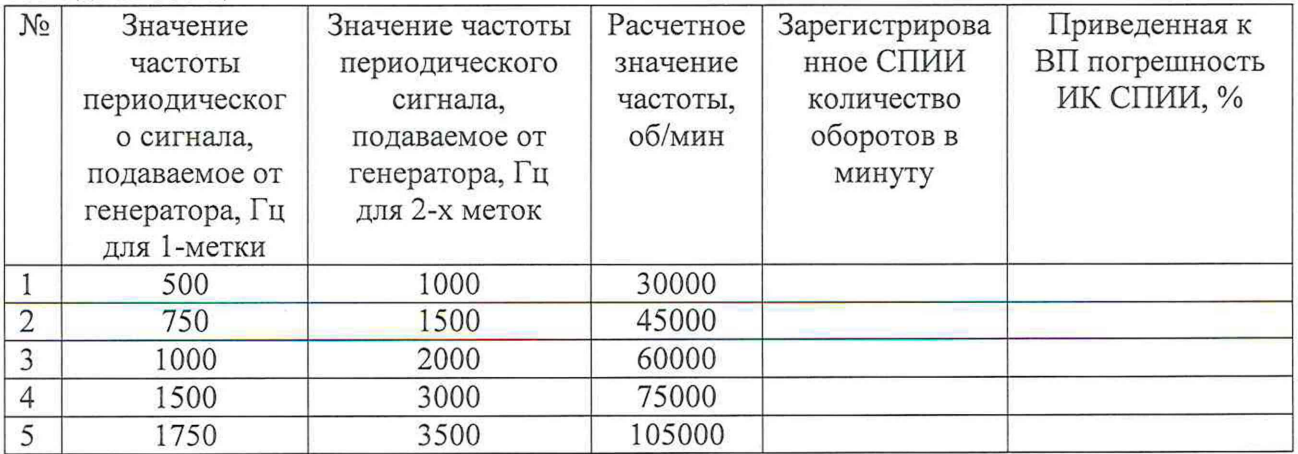

 $\Box$ 

9.8.1.6 В папке protokols найти файл протокола измерений в формате «cvs», открыть и сохранить в формате «.xls», выгрузить данные в таблицу (Таблица 7).

Приведённую к верхнему пределу (ВП) погрешность измерений ИК 9.8.1.7 рассчитать по формулам (1) и (4) раздела 10.

Результаты определения МХ считать положительными, если для всех 9.8.1.8 контролируемых точек приведенная к ВП погрешность измерения находится в допускаемых пределах  $\pm 0.5$  %. В противном случае ИК бракуются и направляются в ремонт.

9.8.1.9 Оформить протокол по форме 2Б приложения Б в соответствии с данными таблицы (Таблица 7), для каждого поверяемого ИК.

9.8.1.10 Остановить сбор данных.

9.9 Определение метрологических характеристик ИК температуры бесконтактным методом (Tpyrometr)

9.9.1 Проверить наличие действующих сведений о поверке (лействующего свидетельства о поверке) на пирометр Кельвин АРТО 1300 (номер в ФГИС АРШИН 58744-14).

9.9.2 Определить максимальную абсолютную погрешность ЭЧ ИК измерения температуры бесконтактным способом.

9.9.2.1 Собрать схему поверки в соответствии с рисунком (Рисунок 18).

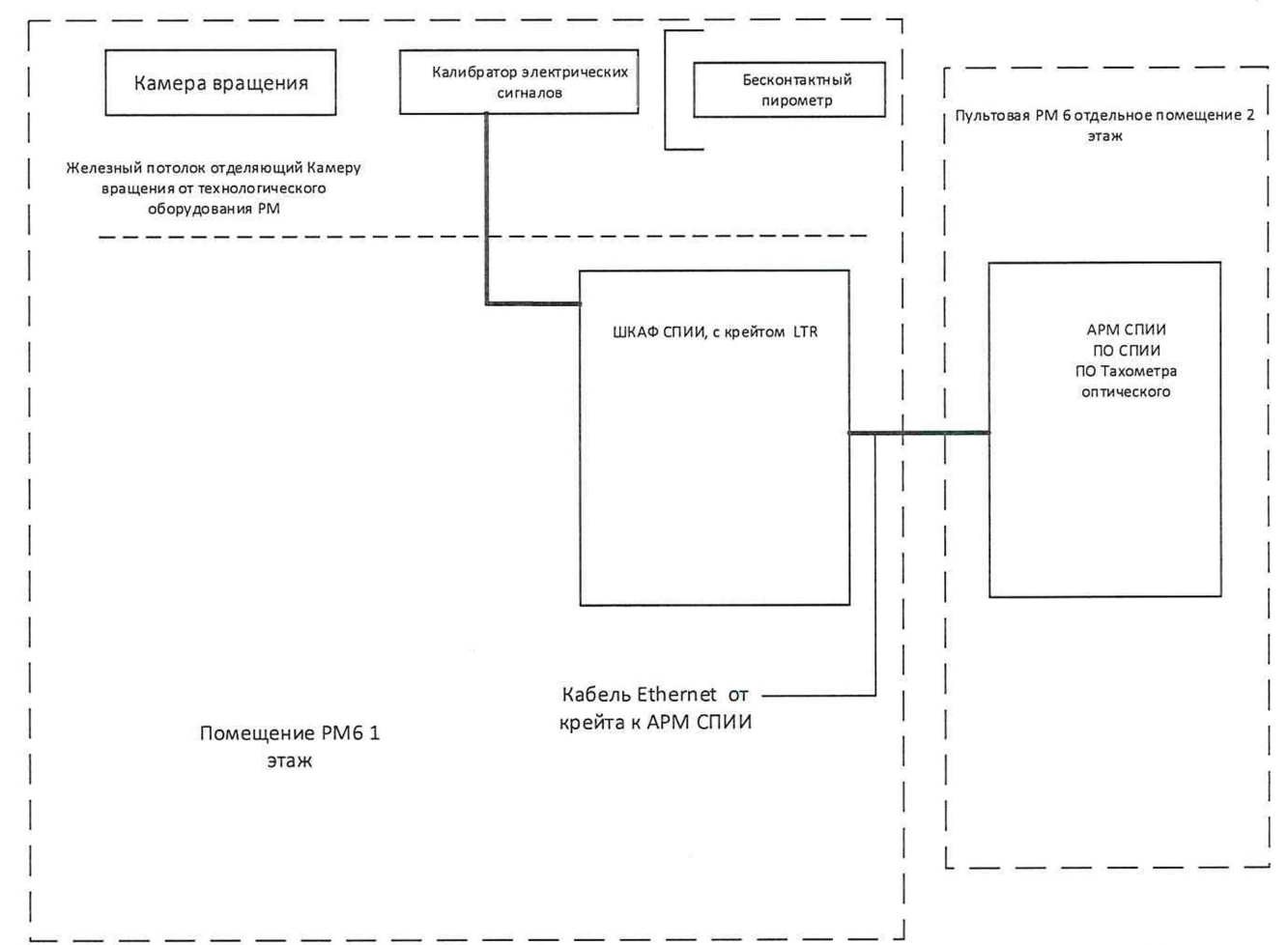

Рисунок 18 - Схема поверки ИК измерения температуры бесконтактным способом.

К клемнику ХТ4.1 в шкафу СПИИ к первому каналу подключить кабель 9.9.2.2 пирометрав соответствии со схемой ЛАСУ.421413.482.20.000ЭЗ лист 8.

9.9.2.3 В приложении «Конфигуратор» загрузить конфигурацию «Тест бесконтактного измерения температуры» и запустить сбор, регистрацию и визуализацию, в визуализтор загрузить профиль тест «ТЕСТ БЕСКОНТ ИЗМ Т».

9.9.2.4 Номинальные значения силы постоянного тока в контрольных точках исследуемого ДИ ИК устанавливать с помощью калибратора в единицах измерения мА, в соответствии с таблицей (Таблица 8) и регистрировать соответствущие значения температуры, ПК  $\overline{B}$ приложении «Визуализатор», профиле визуализации на экране  $\overline{B}$ «ТЕСТ БЕСКОНТ ИЗМ Т», в элементе «Протокол», кликая по полю «Замерить» рисунок (Рисунок 19) для первого канала.

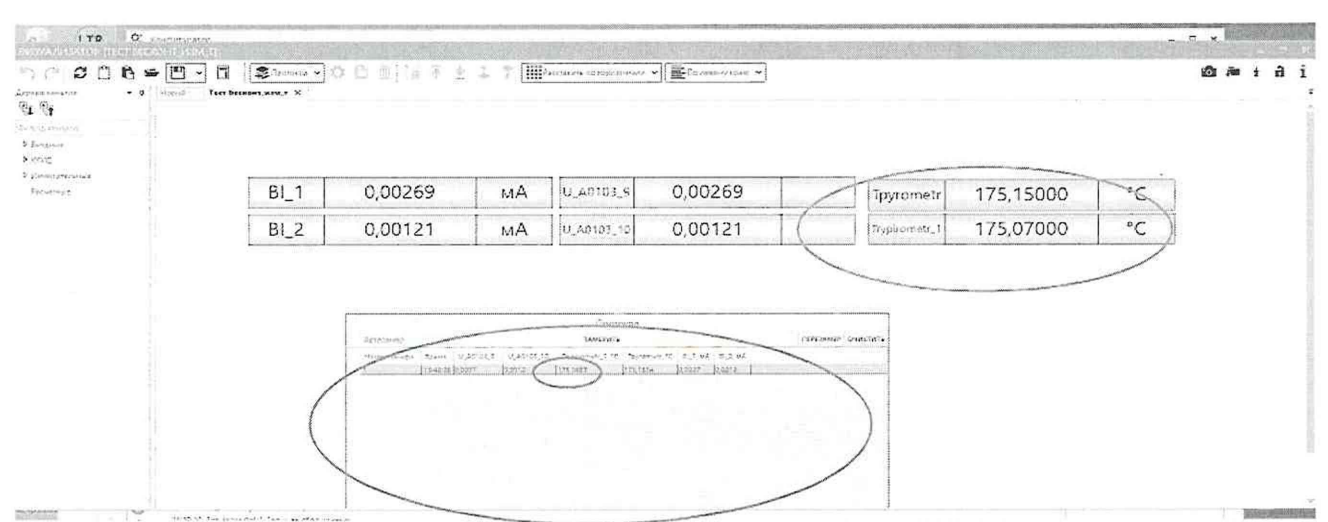

Рисунок 19 - Окно профиля визуализации «ТЕСТ БЕСКОНТ ИЗМ Т» для поверки ИК Tpyrometr

- Цифровой элемент, для отображения измеряемых значений ИК Tpyrometr

- Цифровой элемент «Протокол» для регистрации измеряемых значений ИК

Tpyrometr

• кнопка «Замерить»

Повторить измерения для ЭЧ 2-го ИК. 9.9.2.5

9.9.2.6 По завершению всех измерений кликнуть кнопку «очистить».

9.9.2.7 В папке protokols найти файл протокола измерений в формате «cvs», открыть и сохранить в формате «xls», выгрузить данные в таблицу (Таблица 8).

Таблица 8 - Контрольные точки для определения метрологических характеристик ЭЧ ИК температуры бесконтактным методом (Tpyrometr)

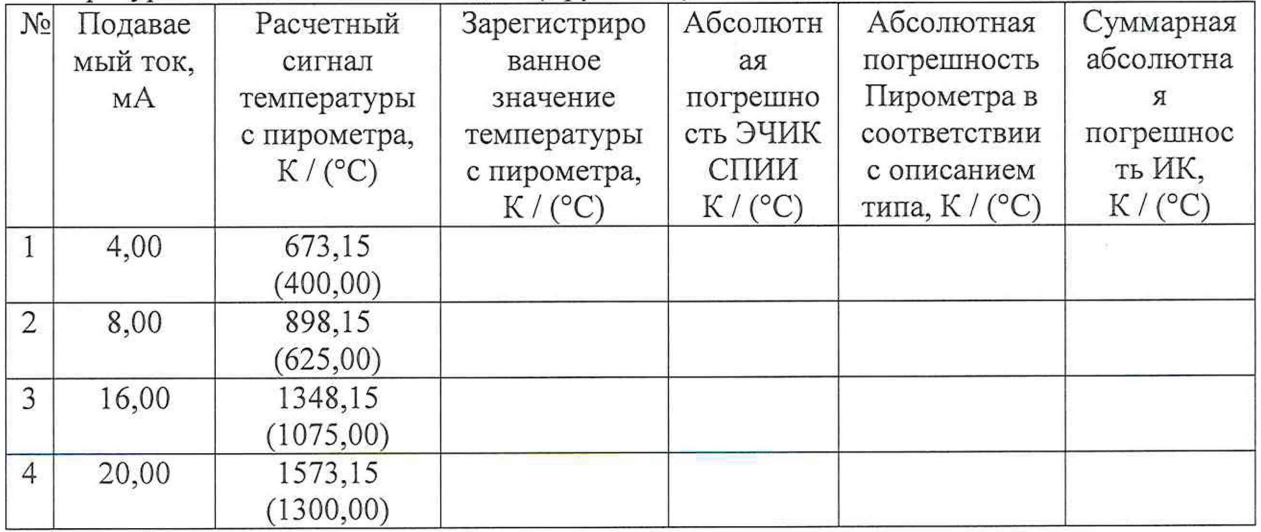

Абсолютную погрешность для каждой ЭЧ ИК температуры бесконтактным 9.9.2.8 методом (Труготеtr) рассчитать по формуле (1) раздела 10.

Абсолютную погрешность в каждой контрольной точке ПП рассчитать в 9.9.2.9 соответствии с его паспортом.

9.9.2.10 Рассчитать максимальную суммарную абсолютную погрешность ИК температуры бесконтактным методом (Tpyrometr) по методике приведенной в приложении В.

 $\Box$ 

Результаты определения МХ считать положительными если расчетное значение 99211 суммарной абсолютной погрешности измерения находится в пределах ±15 К / (°С). В противном случае ИК бракуются и направляются в ремонт.

Оформить протокол по форме 3Б приложения Б для каждого поверяемого ИК. 9.9.2.12

9.9.2.13 Остановить сбор данных.

9.10 Экспериментальное подтверждение наличия/отсутствия значения погрешности возникающей при вращении блока вращающихся соединений при частоте в диапазоне от 10 до 500 Гц (от 600 до 30000 об/мин).

9.10.1 Проверка выполняется при имитации максимального количества измеряемых параметров, при максимальных измеряемых значениях:

при одновременном подключении имитатора термометра сопротивления по 4-х провеодной схеме и имитатора термоэлектрического преобразователя по 2-х проводной схеме;

при одновременном подключении, имитатотароа тензометрического преобразователя по 3-х проводной схеме и имитптора термоэлектрического преобразователя по 2-х проводной схеме.

9.10.2 Частоту вращения блока вращающихся соединений контролировать тахометром оптическим ДО-03-04. Перед проведением испытаний убедиться, что тахометр оптический ДО-03-04 установлен в помещении разгонной камеры и подключен к Ethernet, на ПК СПИИ открыто приложение ПО тахометра, выполнен его запуск.

9.10.3 Подготовить разгонную камеру к работе, соблюдая правила безопасности.

9.10.4 Программном обеспечении СПИИ запустить конфигурацию B «Тестирование вращение», запустить сбор данных и регистрацию в приложении «Визуализатор» загрузить профиль «Тест вращение» (Рисунок 16).

К клемнику XT10 подключить магазин сопротивлений и калибратор 9.10.5 электрических сигналов в соответствии с рисунком (Рисунок 20). В шкафу СПИИ провести необходимые переключения выходов стационарной кабельной сети (к ИК BTt и к ИК BTR) в соответствии со схемой ЛАСУ.421413.482.20.001Э3, проверить правильность подключения, изменяя значения электрических сигналов и наблюдая за их изменением на экране монитора ПК.

На магазине и калибраторе выставить значения измеряемых параметров в 9.10.6 соответствии с таблицами: (Таблица 9) и (Таблица 10) измерить значения параметров в стационарном состоянии на экране ПК в приложении «Визуализатор», в профиле визуализации «Тест вращение», в элементе «Протокол», кликая по полю «Замерить». Убедиться, что разгонная камера готова к работе и выйти из помещения.

УБЕДИТЬСЯ, ЧТО В ПОМЕЩЕНИИ РМ-6 ОТСУТСТВУЕТ ПЕРСОНАЛ 9.10.7

9.10.8 Запустить камеру в работу и выполнить измерения значений из таблиц (Таблица 9) и (Таблица 10) при 5-и разных значениях частоты вращения в диапазоне от 10 Гц до 600 Гц (от 600 до 30000 об/мин), изменяя частоту вращения от автоматизированной системы управления (АСУ) и контролируя значения частоты вращения по показаниям тахометра в его ПО. Снять показания значений ИК на экране ПК в приложении «Визуализатор», в профиле визуализации «Тест вращение», в элементе «Протокол», кликая по полю «Замерить» и занести их в таблицы, выключить вращение.

9.10.9 Убедиться, что разгонная камера остановлена, зайти в помещение подключить магазин сопротивлений по трехпроводной схеме к клемнику ХТ 10 в соответствии с рисунком (Рисунок 21) и со схемой ЛАСУ.421413.482.20.001Э3., калибратор оставить подключенным (проверять, что он находиться в рабочем режиме «ON»).

9.10.10 шкафу СПИИ провести необходимые переключения выходов B стационарной кабельной сети (к ИК ВТt и к ИК Btenzo), проверить правильность подключения, изменяя значения электрических сигналов и наблюдая за их изменением на экране монитора.

9.10.11 На магазине и калибраторе выставить значения измеряемых параметров в соответствии с таблицами: (Таблица 9), (Таблица 11), измерить значения параметров в стационарном состоянии.

9.10.12 Выполнить шаги 9.10.8 для всех измеряемых значений таблиц: (Таблица 9) и (Таблица 11).

9.10.13 Абсолютную погрешность рассчитать по формуле (1).

9.10.14 Приведённую к верхнему пределу (ВП) погрешность измерений ИК рассчитать по формуле (4).

9.10.15 Приведённую к диапазону (ДИ) погрешность измерений ИК рассчитать по формуле (3).

9.10.16 Сравнить значения погрешности для контрольных значений в таблицах (Таблица 9), (Таблица 10), (Таблица 11).

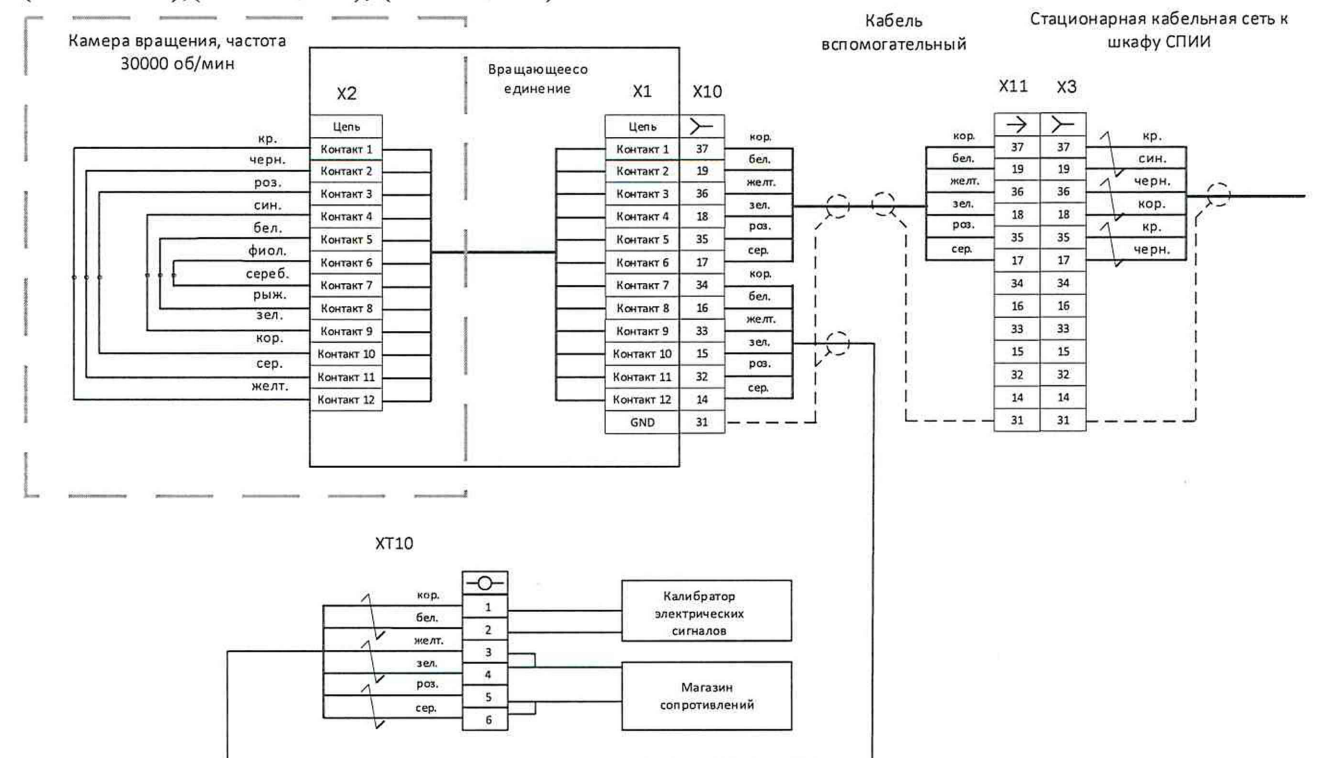

Рисунок 20 - Схема подключения для экспериментального подтверждения наличия/отсутствия значения погрешности возникающей при вращении блока вращающихся соединений при частоте в диапазоне от 10 до 500 Гц (от 600 до 30000 об/мин) ИК напряжения постоянного тока, соответствующего значениям температуры в диапазоне преобразований термоэлектрических преобразователей от 77.15 до 1373.15 К (от минус 196 °С до 1100 °С(ВТt)) и ИК сопротивления постоянному току, соответствующего значениям температуры в диапазоне преобразований термопреобразователей сопротивления от 223,15 до 473,15 К (от минус 50 °С до 200 °С) (ВТR).

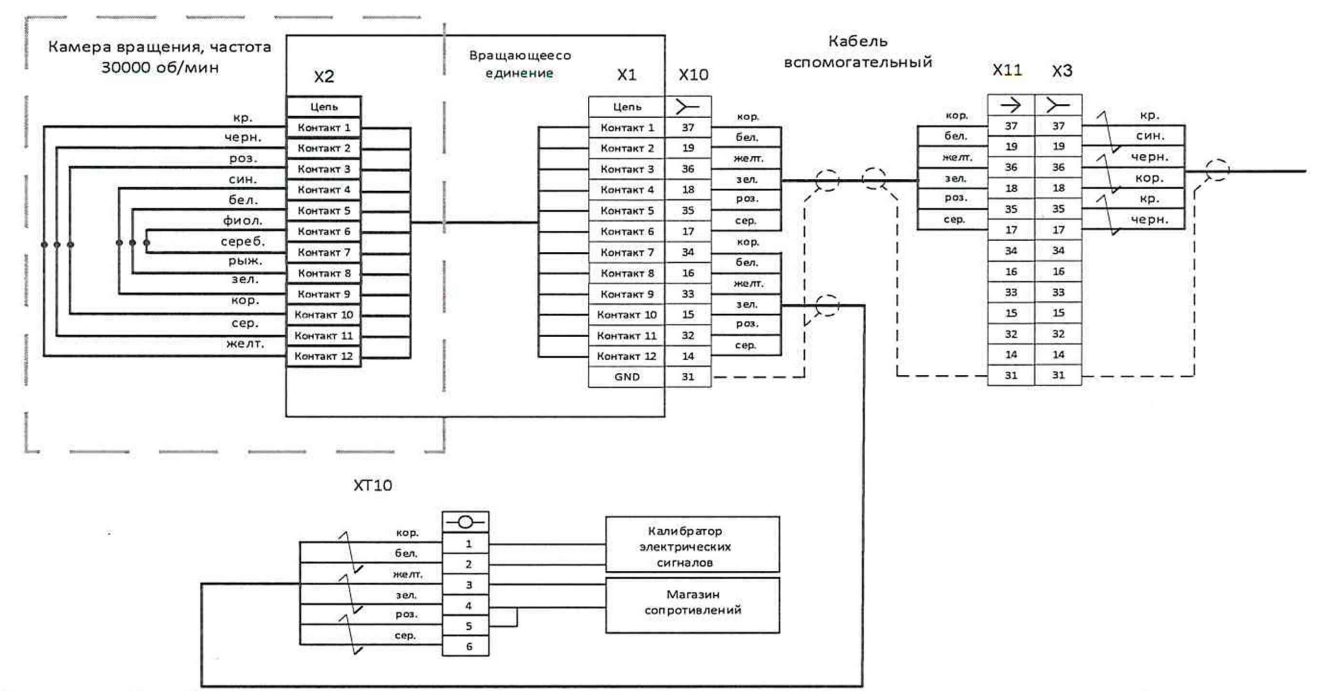

Рисунок 21 - Схема подключения для экспериментального подтверждения наличия/отсутствия значения погрешности возникающей при вращении блока вращающихся соединений при частоте в диапазоне от 10 до 500 Гц (от 600 до 30000 об/мин) ИК напряжения постоянного тока, соответствующего значениям температуры в диапазоне преобразований термоэлектрических преобразователей от 77,15 до 1373,15 К (от минус 196 °С до 1000 °С) (ВТt) и ИК напряжения постоянного тока в диапазоне от минус 10 до 10 мВ.

9.10.17 Значения погрешности возникающей при вращении блока вращающихся соединений при частоте в диапазоне от 10 до 500 Гц (от 600) до 30000 об/мин) считать пренебрежимо малыми, если  $\gamma_{\text{\tiny{BBPauu}}}$   $\Delta_{\text{\tiny{BBPauun}}}$  находятся в границах:

Для ИК напряжения постоянного тока, соответствующего значениям температуры в диапазоне преобразований термоэлектрических преобразователей (BTt)  $\pm$  0,1 % от BII;

Для ИК сопротивления постоянному току, соответствующих значениям температуры в диапазоне преобразований термопреобразователей сопротивления (BTR)  $\pm 0.09$  Om ( $\pm 0.2$  K / (°C));

Для ИК напряжения постоянного тока (Btenzo)  $\pm 0.1$  % от ДИ.

9.10.18 Заполнить таблицы (Таблица 9), (Таблица 10), (Таблица 11) и протокол испытаний.

9.10.19 Для периодической поверки установить следующие допускаемые пределы погрешностей в стационарном состоянии:

Лля ИК напряжения постоянного тока, соответствующего значениям температуры в диапазоне преобразований термоэлектрических преобразователей (BTt)  $\pm$  0,4 % от ВП;

Для ИК сопротивления постоянному току, соответствующих значениям температуры в диапазоне преобразований термопреобразователей сопротивления (BTR)  $\pm 0.77$  Om ( $\pm 1.8$  K / (°C))

Для ИК напряжения постоянного тока (Btenzo)  $\pm$  0,9 % от ДИ.

9.10.20 Если значения погрешности возникающей при вращении блока вращающихся соединений при частоте в диапазоне от 10 до 500 Гц (от 600 до 30000 об/мин) находятся в пределах по п.9.10.17, то выполнение определения МХ ИК СПИИ при вращении сделать обязательным только для первичной поверки.

Таблица 9 - Контрольные точки для экспериментального подтверждения наличия/отсутствия значения дополнительной погрешности<br>возникающей при вращении блока вращающихся соединений при частоте в диапазоне от 10 до 500 Гц (от 6 ИК напряжения постоянного тока, соответствующего значениям температуры в диапазоне преобразований термоэлектрических преобразователей (BTt)

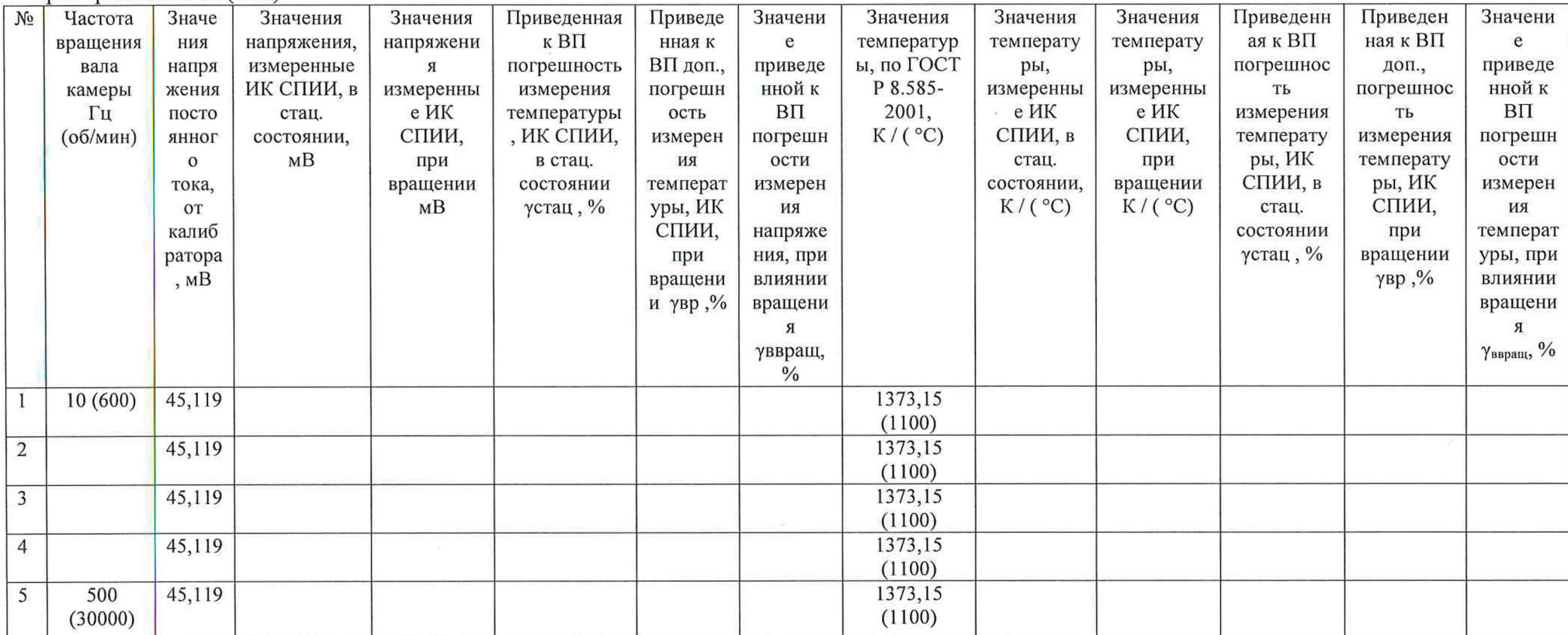

Таблица 10 Контрольные точки для экспериментального подтверждения наличия/отсутствия значения дополнительной погрешности возникающей при вращении блока вращающихся соединений при частоте в диапазоне от 10 Гц до 600 Гц (от 600 до 30000 об/мин) ИК сопротивления постоянному току, соответствующему значениям температуры в диапазоне преобразований термопреобразователей  $\overline{\text{convorunh}(\text{BTR})}$ 

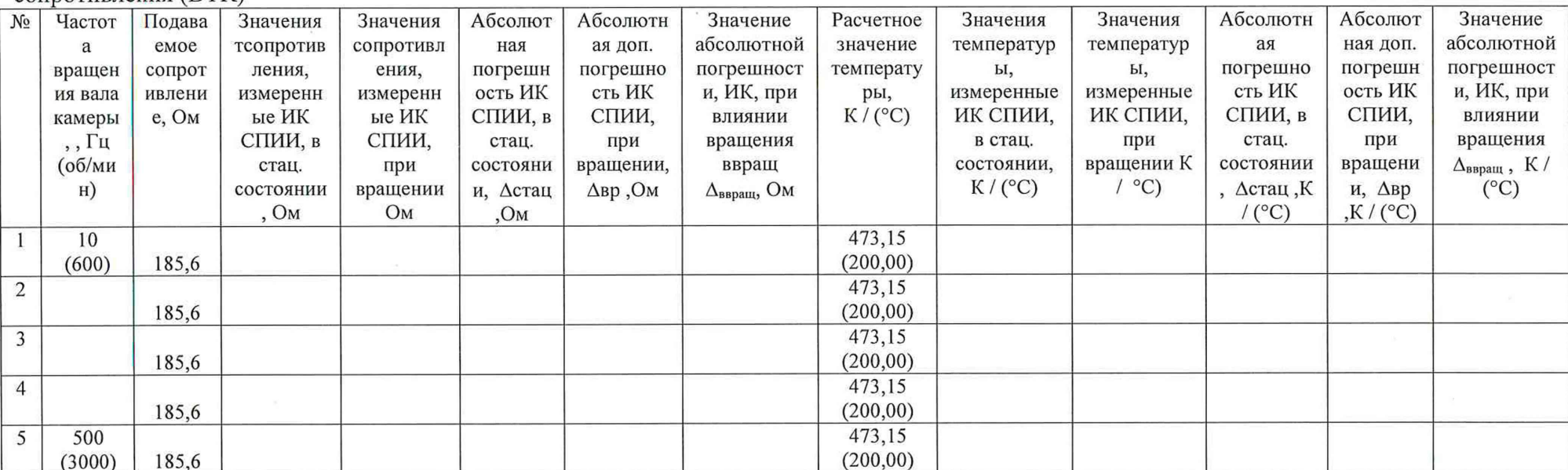

 $\Box$ 

Таблица 11 Контрольные точки для экспериментального подтверждения наличия/отсутствия значения дополнительной погрешности<br>возникающей при вращении блока вращающихся соединений при частоте в диапазоне от 10 до 500 Гц (от 60 напряжения постоянного тока (Btenzo)

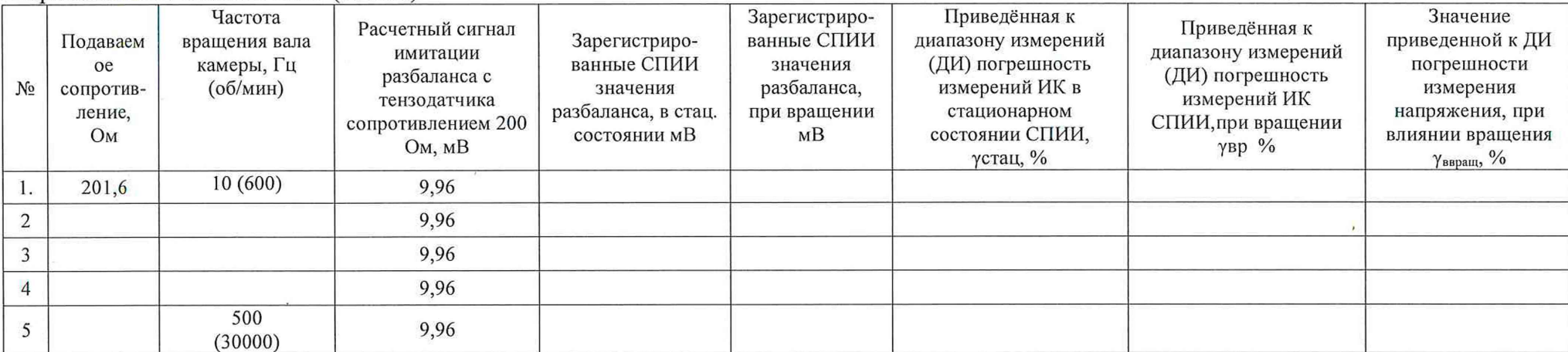

 $\Box$ 

СООТВЕТСТВИЯ ИЗМЕРЕНИЙ 10 ПОДТВЕРЖДЕНИЕ СРЕДСТВА МЕТРОЛОГИЧЕСКИМ ТРЕБОВАНИЯМ

10.1 Расчет характеристик погрешности

Значение абсолютной погрешности измерений в і-той точке определить по  $10.1.1$ формуле:

$$
\Delta \mathbf{A} \mathbf{j} = \mathbf{A} \mathbf{j} - \mathbf{A} \mathbf{a},\tag{1}
$$

где Аэ - значение физической величины, установленное рабочим эталоном;

Ај - значение физической величины измеренное измерительным каналом;

 $\Delta$  Ai – абсолютная погрешность измерения значения физической величины.

10.1.2 Определение относительной погрешности Значение относительной погрешности измерений в ј-той точке определить по формуле:

> $S_{\gamma} = \pm \frac{\Delta A_{\gamma}}{|A_{\gamma}|}$ , 100 %  $(2)$

10.1.3 Расчет значения приведенной (к ДИ) погрешности 10.1.3.1 Значения приведенной (к ДИ) погрешности измерений физической величины для каждой точки проверки определить по формуле:

$$
\gamma_{j\mu} = \pm \frac{\Delta A_j}{\left| P_j - P_i \right|} \cdot 100\% \tag{3}
$$

Рј-значение верхнего предела измерений: где: Pi - значение нижнего предела измерений.

> 10.1.4 Расчет значений приведенной (к ВП) погрешности

10.1.4.1 Значения приведенной к верхнему пределу погрешности измерений физической величины для каждой точки проверки определить по формуле:

$$
\gamma_{jB} = \pm \frac{\Delta A_j}{|P_j|} \cdot 100\% \tag{4}
$$

10.1.5 Расчет среднего значений физической величины Среднее значение определяются по формуле:

$$
A_C = \frac{\sum_{i=1}^{n} A_i}{n}
$$
 (5)

36

### 11 ОФОРМЛЕНИЕ РЕЗУЛЬТАТОВ ПОВЕРКИ

11.1 Результаты поверки оформляют протоколом. Рекомендуемая форма протокола приведена в приложении Б.

11.2 При положительных результатах поверки вносятся сведений о поверке в Федеральный информационный фонд по обеспечению единства измерений и выдается свидетельство о поверке в соответствии с положениями Приказа Минпромторга РФ № 2510 от 31.08.2020 г.

11.3 Знак поверки наносится на боковую панель стойки приборной № 1 рядом с маркировкой СПИИ.

11.4 При несоответствии результатов поверки требованиям любого из пунктов настоящей методики система к дальнейшей эксплуатации не допускается и выдается извещение о непригодности в соответствии с положениями Приказа Минпромторга РФ № 2510 от 31.08.2020 г. В извещении указывается причина непригодности и приводится указание о направлении в ремонт или невозможности дальнейшего использования системы.

11.5 Примечание - В свидетельстве о поверке указывать, что оно действительно при наличии действующих свидетельств о поверке на ПП, входящих в ИК, поверяемых поэлементным способом.

Начальник 201 отд. ФГБУ ВНИИМС

achause of M.M. Kawapkuna

Ведущий инженер 201 отд. ФГБУ ВНИИМС

Приложение А (рекомендуемое» Форма

## УТВЕРЖДАЮ

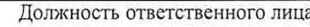

Подпись Фамилия инициалы ответственнго лица ответственнго лица

 $20 \t T$  $\left\langle \left\langle \begin{array}{ccc} & & \\ & & \end{array} \right\rangle \right\rangle$ 

Перечень ИК СПИИ подлежащих периодической поверке « \_\_\_ » \_\_\_\_\_\_ 20 года.

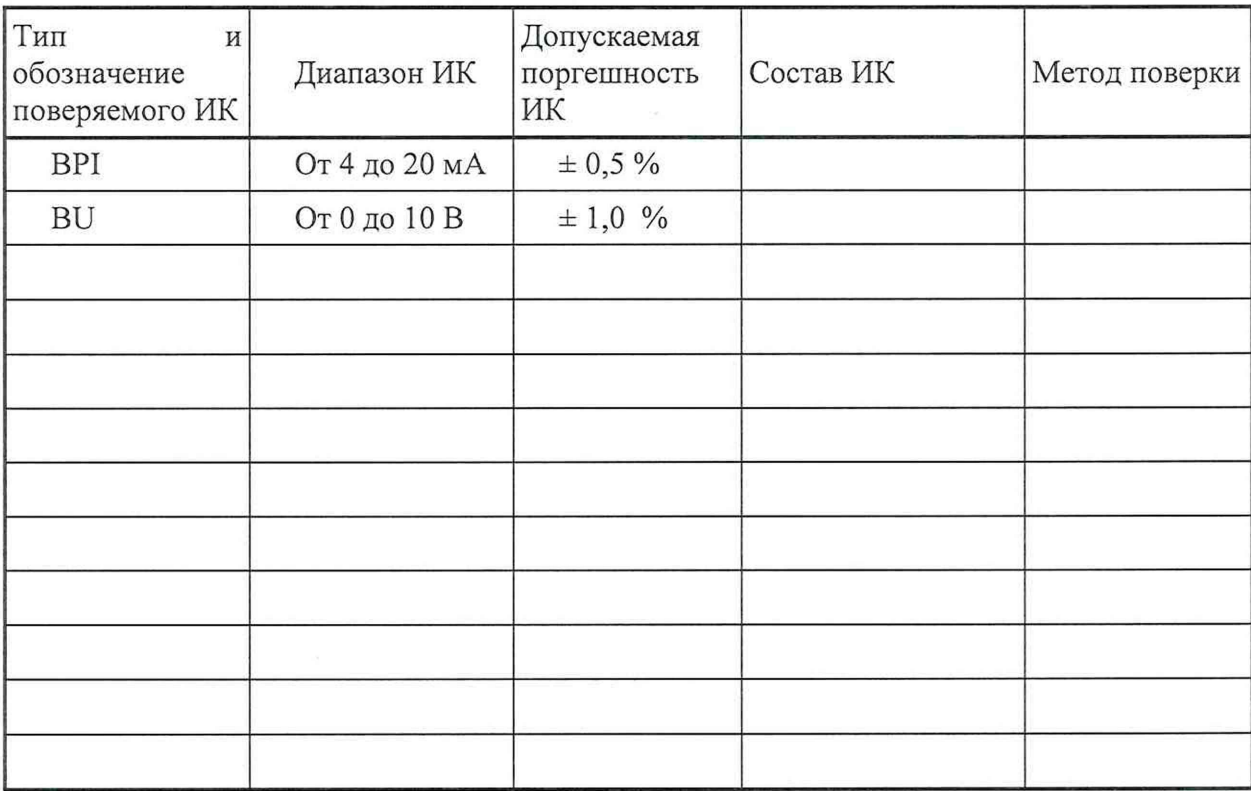

ÿ.

### Приложение Б (рекомендуемое)

### ФОРМА 1Б

## Протокол идентификации ПО СПИИ №

дата <дд.мм.гггг>

Идентификация проводиться для метрологически значимой части ПО Системы испытаний автоматизированной.

Таблица 1 Данные ПО из формуляра.

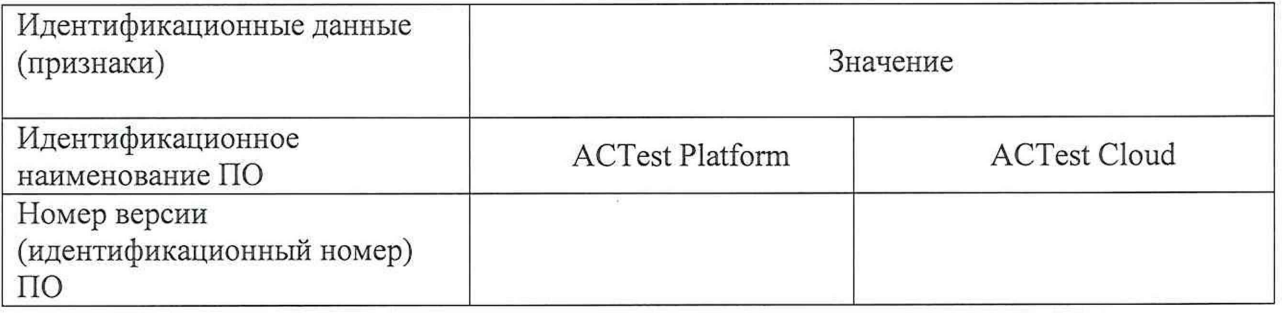

Таблица 2 Результаты идентификации:

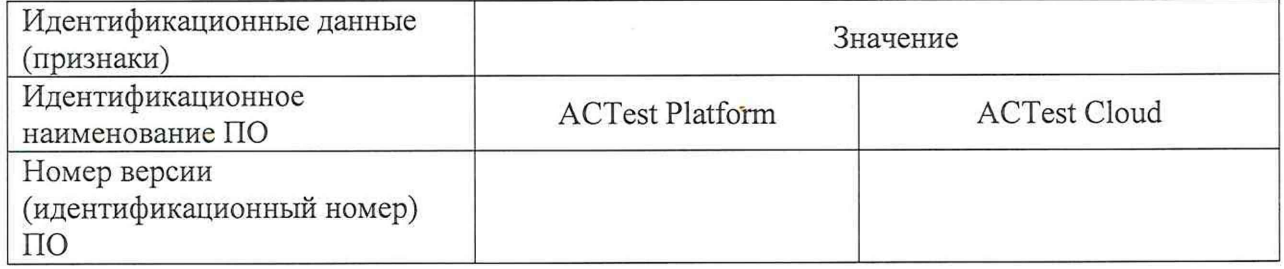

Результаты идентификации: название, и Номер версии ПО соответствуют указанным в формуляре

Вывод Результаты идентификации положительные.

## ФОРМА 2Б Протокол поверки №

Место проведения:

дата <дд.мм.гггг>

(Поверяемый) параметр: <имя>, <описание>

Диапазон измерения: от до

Абсолютная допускаемая погрешность: ±...ед.изм / Допускаемая приведённая к верхнему пределу измерений погрешность: ±.... % Метод поверки: < название метода> комплектный /поэлементный

Компонентный состав поверяемого канала: Первичный преобразователь: 2 ЭЧИК

Сведения о пверке ПП (только при поэлементном способе поверки)

Условия поверки: Температура окружающей среды, °С: Относительная влажность, %: Давление, кПа:

Применяемые рабочие эталоны:

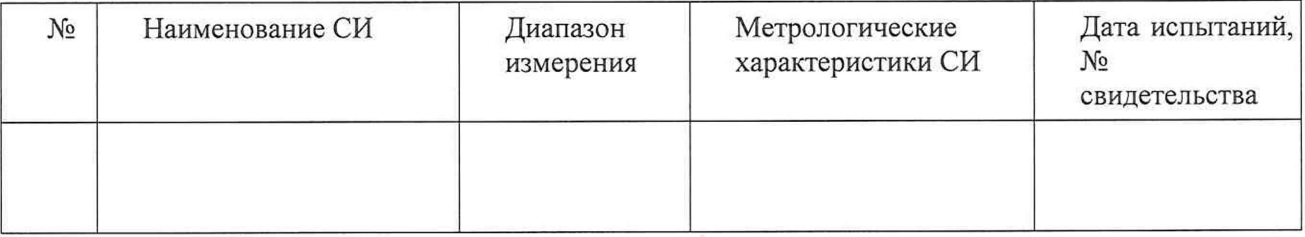

## Таблица 2 Результаты поверки:

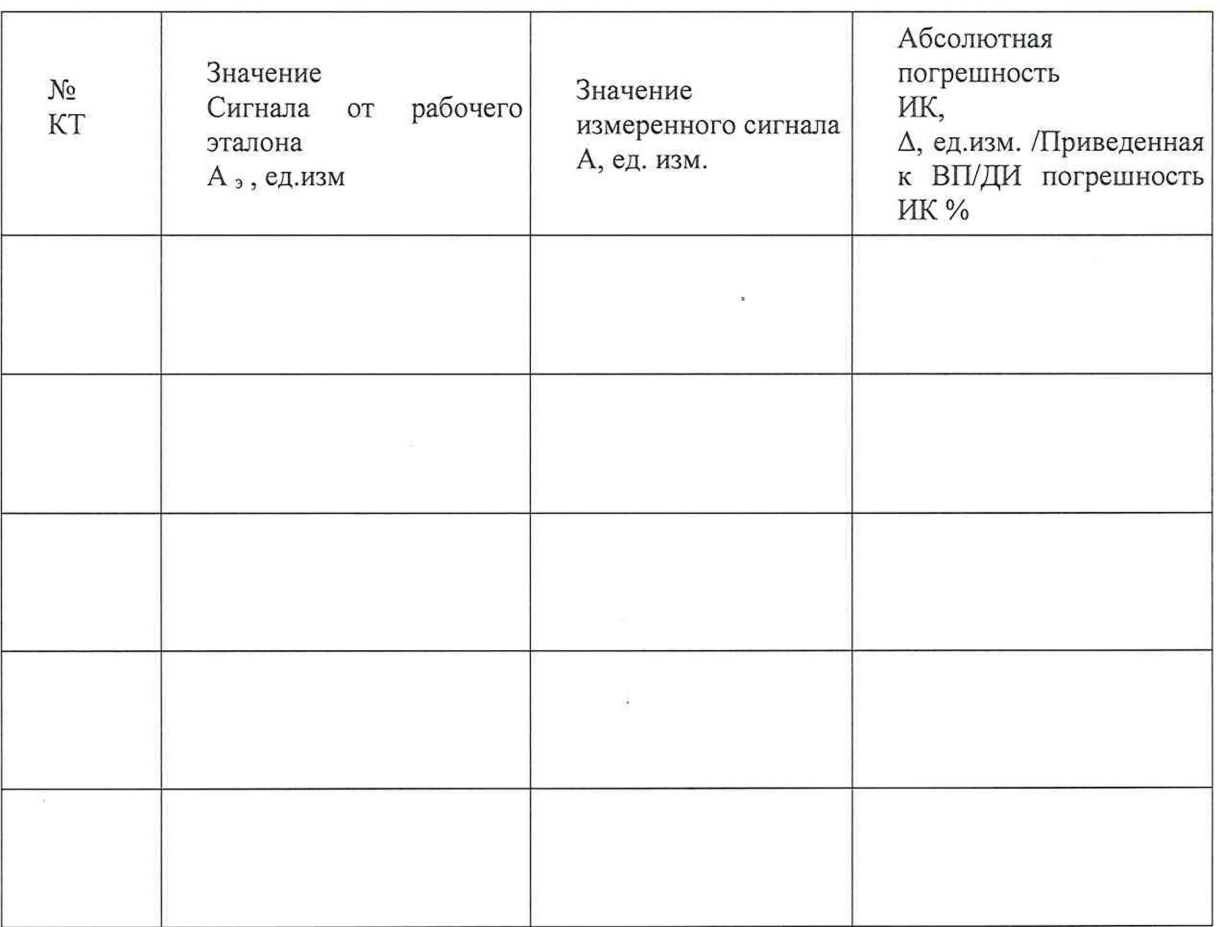

Результаты поверки:

Максимальная абсолютная погрешность  $\Delta =$  \_\_\_\_\_\_\_ ед. изм. / приведенная к ВП/ДИ погрешность

 $MK = %$ 

Вывод Годен/Негоден

Исполнитель

Поверитель\_\_\_\_\_\_\_\_\_\_\_\_\_\_\_\_\_\_\_\_\_\_\_\_\_\_\_\_

## ФОРМА ЗБ

# Протокол поверки № \_\_\_\_\_

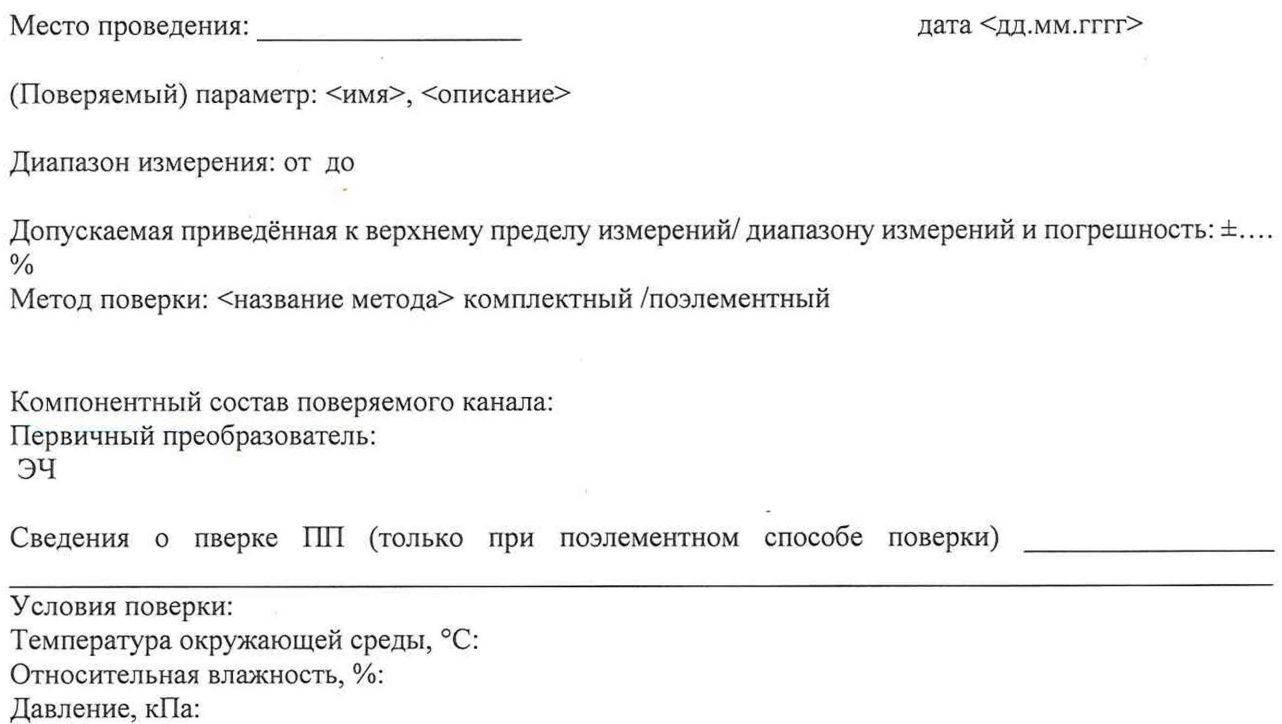

Применяемые эталоны:

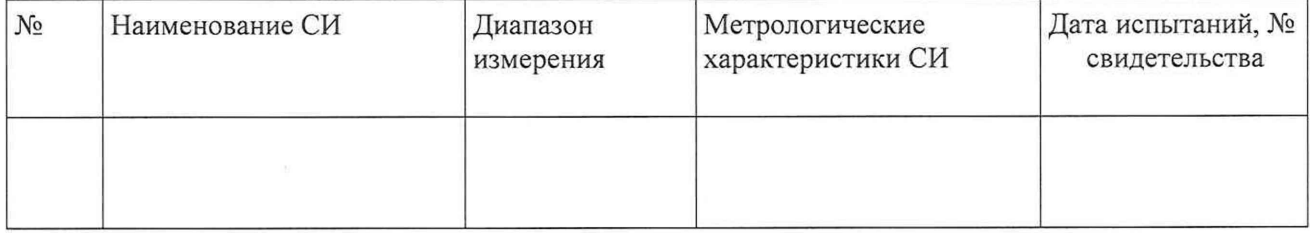

### Таблица 2 - Результаты поверки:

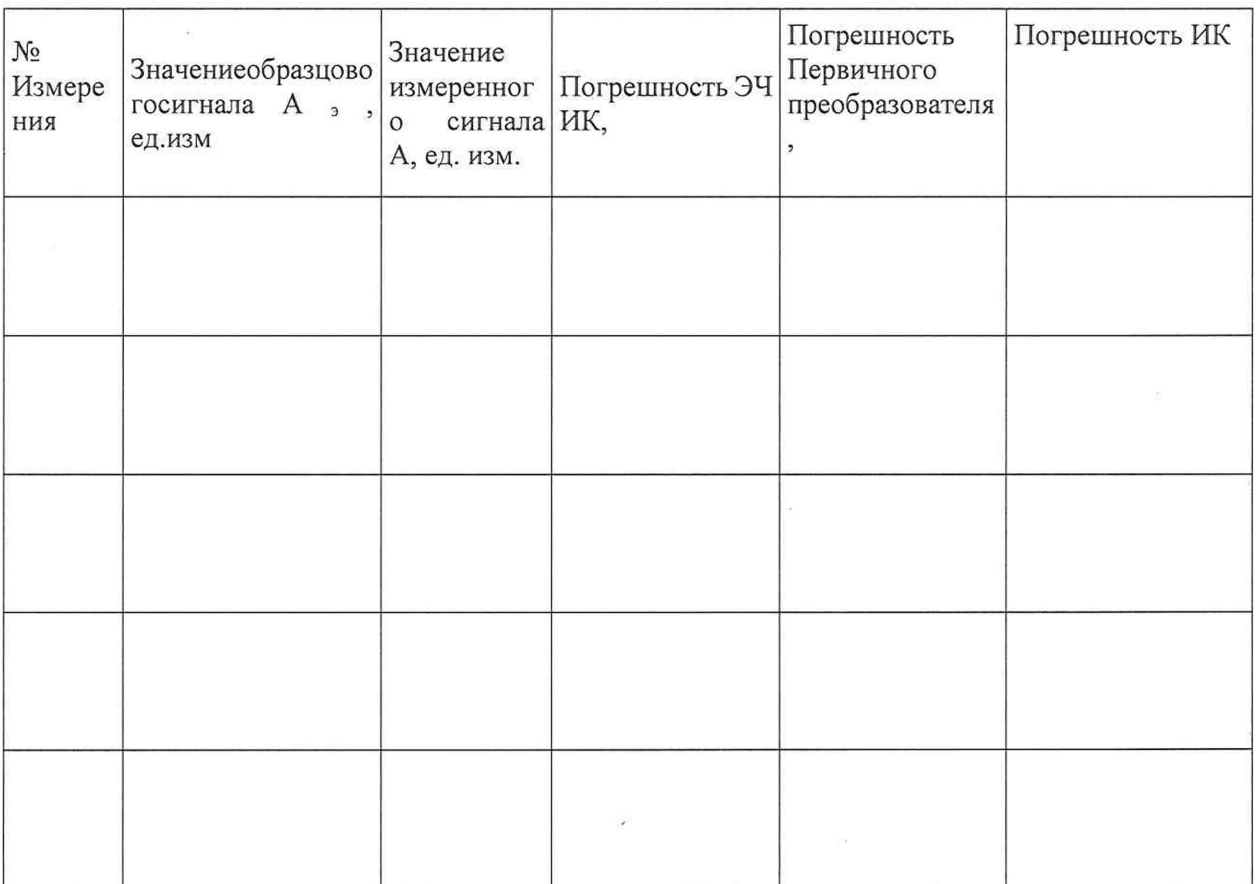

 $\beta_{\bullet}^{\pm}$ 

Результаты поверки:

Максимальная погрешность ИК =

Годен/Не годен Вывод

Исполнитель $\_\_$ 

Поверитель Поверх и при поставки по при поверхнении

### Приложение В (рекомендуемое)

Методика расчета суммарной погрешности ИК температуры бесконтактным методом СПИИ по погрешностям его компонентов.

В соответствии с п. 8.1 ГОСТ Р 8.736-2011 суммарная абсолютная погрешность измерения ИК температуры бесконтактным методом  $\rm{C}$  ( $\Delta_{\rm{HKc}}$ ) рассматривается как неисключенная систематическая погрешность (НСП) и образуется из погрешностей компонентов канала.

Суммарная погрешность ИК температуры бесконтактным методом рассчитывается по формуле (7), п. 8.2, ГОСТ Р 8.736-2011.

Составляющими суммарной погрешности ИК температуры бесконтактным методом являются погрешности ero компонентов: абсолютная погрешность первичного преобразователя. °С ( $\Delta$ пп) и абсолютная погрешность электрической части измерительного канала СПИИ, °С ( $\Delta$  ик Труготецг).

В соответствии с пунктом 8.2, ГОСТ Р 8.736-2011, при наличии менее трех составляющих суммарная погрешность ИК температуры бесконтактным методом рассчитывается по формуле (1В):

$$
\Delta_{\text{HKc}} = \Delta_{\text{TIT}} + \Delta_{\text{HK Tpyrometr}}, \qquad (1B)
$$

Где  $\Delta$ пп – абсолютная погрешность первичного преобразователя °C;

 $\Delta$ ик труготен – абсолютная погрешность электрической части измерительного канала СПИИ °С:

 $\Delta_{\text{MKc}}$  – абсолютная суммарная погрешность измерительного канала температуры бесконтактным методом СПИИ, °С.